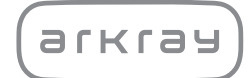

Kompaktní močový analyzátor

# PocketChem™ UA PU-4010 | Návod k obsluze

arkray.inc.

# <span id="page-1-0"></span>**1 Premisa**

Děkujeme, že jste si zakoupili náš kompaktní analyzátor moči, PocketChem UA PU-4010.

Tento návod obsahuje důležité informace o funkcích přístroje PocketChem™ UA PU-4010.

Tuto příručku vydala společnost ARKRAY, Inc. Před spuštěním jednotky si ji pozorně přečtěte. Doporučujeme uschovat tento návod pro budoucí použití.

#### **Zamýšlený účel**

PocketChem UA PU-4010 je určen pro kvalitativní a/nebo semikvantitativní měření několika fyziologických markerů v moči: glukózy, bílkoviny, bilirubinu, pH, krve, urobilinogenu, ketolátek, dusitanů, leukocytů, kreatininu, albuminu, specifické hmotnosti, P/C (poměru bílkoviny ke kreatininu) a A/C (poměru albuminu ke kreatininu).

Tato měření se používají pro screening onemocnění ledvin, onemocnění jater, diabetes mellitus a infekce močových cest v obecné screeningové populaci. Tento přístroj je automatizovaný. Pouze pro in vitro diagnostické použití a profesionální použití. Tento přístroj není určen pro použití na testování v blízkosti pacienta.

Tento produkt je v souladu s normou EMC IEC61326-2-6:2012. Třída emisí: CISPR 11 třídy A Tento přístroj je lékařským přístrojem IVD.

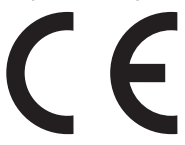

Tento produkt je v souladu s evropským nařízením (EU) 2017/746.

Tento přístroj byl testován a bylo zjištěno, že vyhovuje limitům pro digitální zařízení třídy A v souladu s částí 15 pravidel FCC. Tyto limity jsou navrženy tak, aby poskytovaly přiměřenou ochranu proti škodlivému rušení, když je přístroj provozován v komerčním prostředí. Tento přístroj generuje, používá a může vyzařovat vysokofrekvenční energii a pokud není nainstalován a používán v souladu s návodem k použití, může způsobovat škodlivé rušení rádiové komunikace. Provoz tohoto přístroje v obytné oblasti pravděpodobně způsobí škodlivé rušení a v takovém případě uživatel bude muset rušení odstranit na své vlastní náklady.

Před uvedením zařízení do provozu je třeba vyhodnotit elektromagnetické prostředí. Nepoužívejte toto zařízení v těsné blízkosti zdrojů silného elektromagnetického záření, protože mohou narušovat správnou funkci.

<span id="page-2-0"></span>Před použitím přístroje si důkladně přečtěte tento návod. Tento návod poskytuje základní informace o přístroji a správných postupech pro jeho provoz a údržbu. Uschovejte tento návod na snadno dostupném místě v blízkosti přístroje.

Pokud došlo nebo mohlo dojít k vážné nehodě související s tímto prostředkem, nahlaste to přímo nebo prostřednictvím autorizovaného zástupce výrobci a místnímu regulačnímu úřadu.

Ve věci nákupu reagencií, spotřebního materiálu nebo jiných volitelných položek kontaktujte svého distributora.

- **PŘI MANIPULACI S MOČÍ BUĎTE OPATRNÍ. Tento přístroj používá jako vzorek moč. Moč může být kontaminována patogenními mikroby, které mohou způsobit infekční onemocnění. Nesprávná manipulace s močí může způsobit infekci uživatele nebo jiných osob patogenními mikroby.**
- **Tento přístroj smí obsluhovat pouze kvalifikovaná osoba. Kvalifikovaná osoba je osoba, která má dostatečné znalosti o klinickém testování a likvidaci infekčního odpadu. Před použitím si důkladně přečtěte tento návod.**

**• Nikdy se nechráněnýma rukama nedotýkejte držáku testovacích proužků nebo jiných dílů, na nichž mohl ulpět vzorek. Během čištění nebo údržby těchto dílů používejte ochranné rukavice, abyste zabránili expozici patogenním mikrobům.**

- **Použité vzorky, testovací proužky a ochranné rukavice zlikvidujte v souladu s místními předpisy pro biologicky nebezpečný odpad.**
- **Tento přístroj se může během používání stát infekčním. Přístroj zlikvidujte v souladu s místními předpisy pro biologicky nebezpečný odpad.**

**Každý výsledek měření obsahuje ID pacienta, aby výsledek mohl být spojen s jeho osobními zdravotními informacemi. Výsledky měření mohou prohlížet, tisknout, odesílat nebo mazat pouze oprávněné osoby a každý operátor s nimi vždy musí zacházet s maximální opatrností. U výše uvedených oprávněných osob nejsou vyžadovány žádné speciální IT dovednosti nebo školení, ale pro správné pochopení je třeba, aby si před prvním použitím přečetly návod k obsluze.**

© 2005 ARKRAY, Inc.

- Je přísně zakázáno kopírovat jakoukoli část tohoto návodu bez výslovného souhlasu společnosti ARKRAY, Inc.
- Informace v tomto návodu se mohou bez upozornění změnit.
- Společnost ARKRAY, Inc. vynaložila veškeré úsilí, aby připravila tento návod co nejlépe. Pokud objevíte něco nezvyklého, nesprávného nebo chybějícího, kontaktujte svého distributora.

<span id="page-3-0"></span>V tomto návodu a na štítcích na tomto přístroji jsou použity následující symboly, které vás mají upozornit na konkrétní položky.

### **Pro vaši bezpečnost**

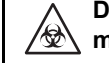

**Dodržujte zde uvedené pokyny, abyste předešli expozici patogenním mikrobům.**

**Dodržujte zde uvedené pokyny, abyste předešli zraněním a škodám na majetku.**

### **Pro optimální fungování**

**DŮLEŽITÉ: Postupujte podle zde uvedených pokynů, abyste získali přesné výsledky měření.**

**POZNÁMKA:** Informace užitečné pro předcházení poškození přístroje nebo dílů a další důležité informace, které byste měli mít na paměti.

REFERENCE: Další vysvětlení, která vám pomohou přístroj co nejlépe využívat a informace o souvisejících funkcích.

Před instalací přístroje si přečtěte pokyny v této části a vždy přijměte řádná bezpečnostní opatření.

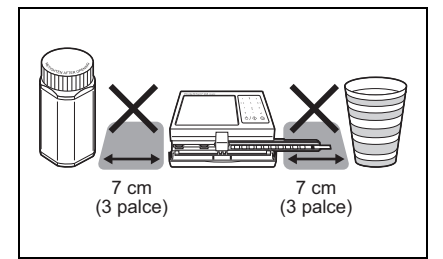

Aby se držák testovacích proužků mohl volně pohybovat, ponechte na pravé a levé straně přístroje alespoň 7 cm (3 palce).

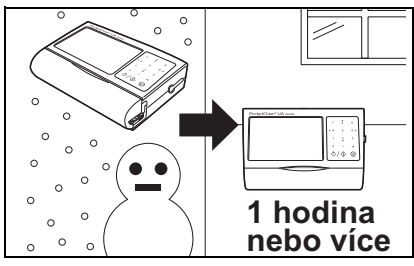

Pokud je přístroj vystaven náhlým změnám teploty, nechte přístroj po dobu 1 hodiny, aby se přizpůsobil pokojové teplotě, než přejdete k testování.

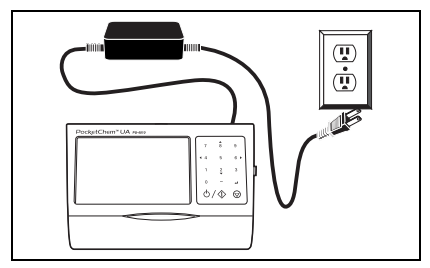

Chcete-li přístroj napájet střídavým proudem, připojte přístroj k elektrické zásuvce pomocí AC adaptéru dodaného s přístrojem.

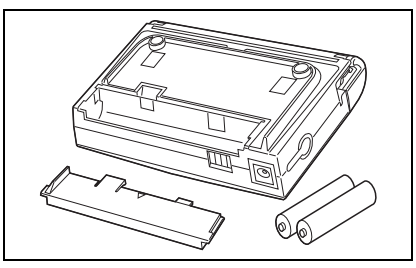

Vyjměte staré baterie. Baterie vyjměte také, pokud nebudete přístroj delší dobu používat.

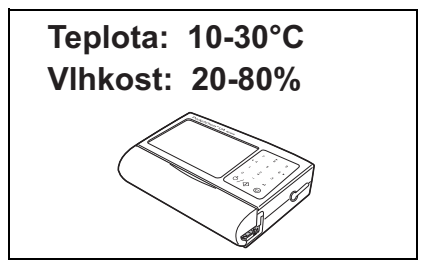

Používejte přístroj tam, kde lze teplotu a vlhkost udržovat mezi 10 °C a 30 °C a mezi 20 % a 80 % relativní vlhkosti.

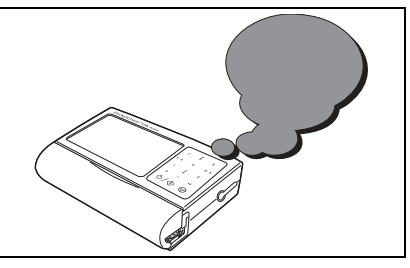

Pokud zaznamenáte abnormální hluk, zápach nebo kouř, okamžitě vypněte napájení, odpojte AC adaptér a kontaktujte svého distributora.

<span id="page-4-0"></span>

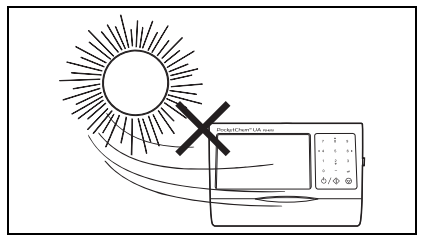

Nainstalujte přístroj na místo, které není vystaveno přímému slunečnímu světlu nebo větru.

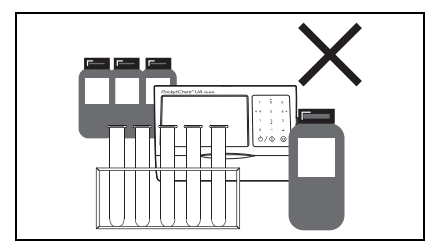

NEINSTALUJTE přístroj v blízkosti míst, kde se skladují chemikálie, nebo v blízkosti zařízení, které vytváří korozivní plyny nebo elektrický šum.

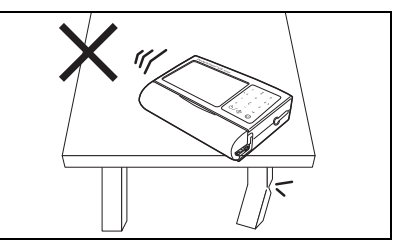

Nainstalujte přístroj na rovný pevný podklad bez vibrací.

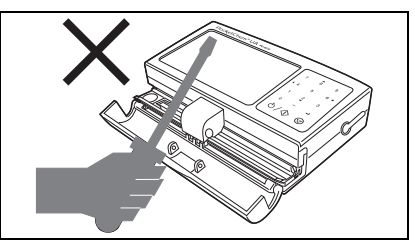

NEROZEBÍREJTE přístroj ani ho neupravujte. Mohlo by v takovém případě dojít k poškození přístroje a následně ke zranění osob.

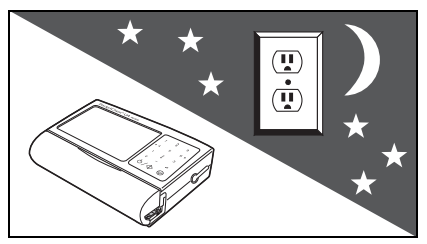

Pokud přístroj nepoužíváte, odpojte AC adaptér.

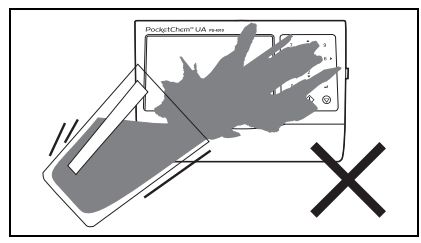

Udržujte přístroj mimo dosah tekutin. Jejich průnik dovnitř může způsobit poškození přístroje.

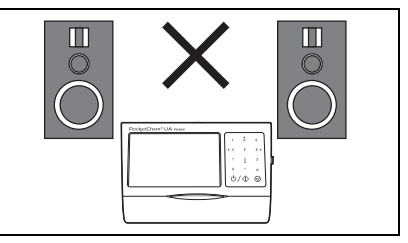

Udržujte přístroj mimo dosah magnetických zdrojů, jako jsou magnety a reproduktory.

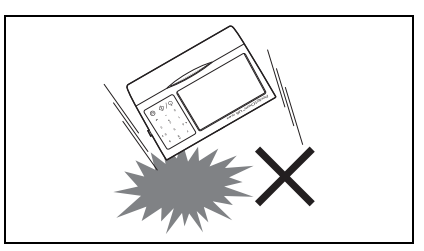

NEVYSTAVUJTE přístroj fyzickým otřesům nebo nárazům.

<span id="page-6-0"></span>5

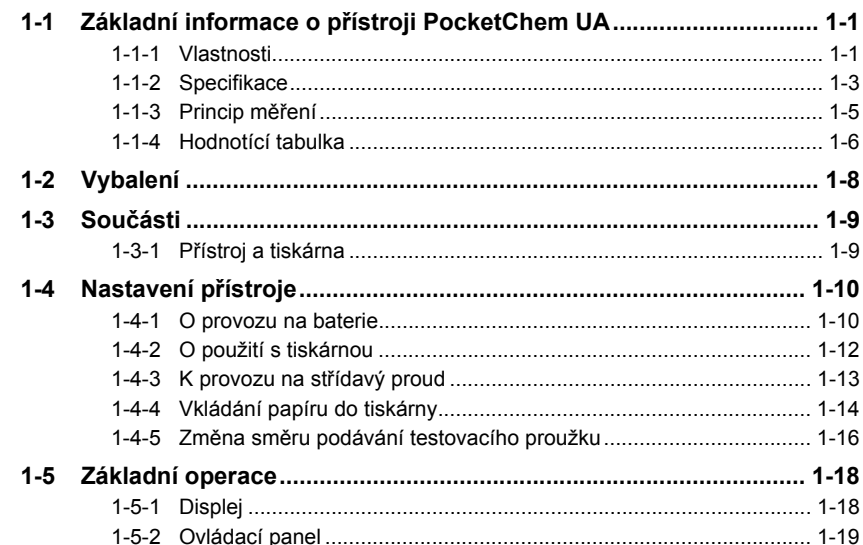

### Kapitola 1 Před použitím

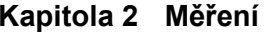

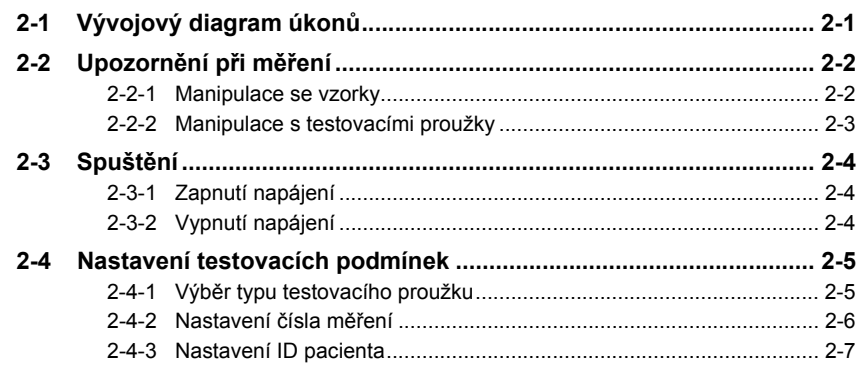

 $2 - 1$ 

#### $1 - 1$

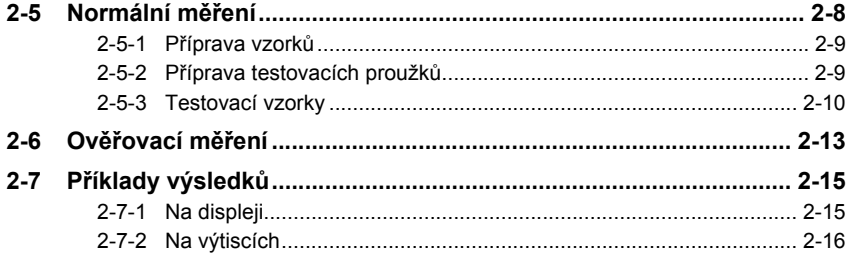

#### Kapitola 3 Pomocné operace

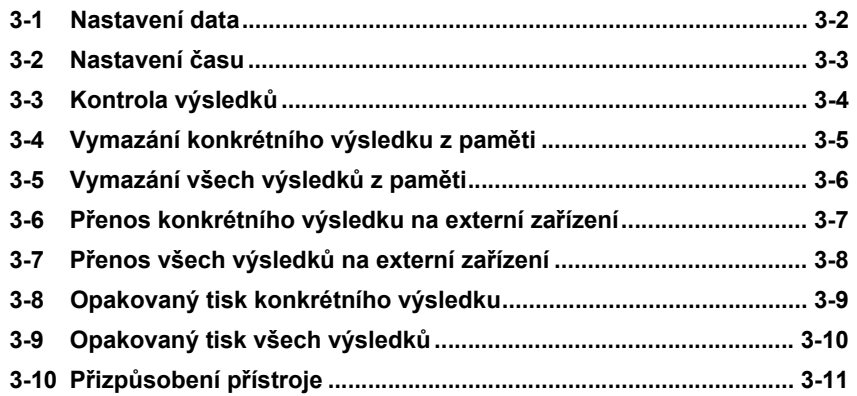

### Kapitola 4 Údržba

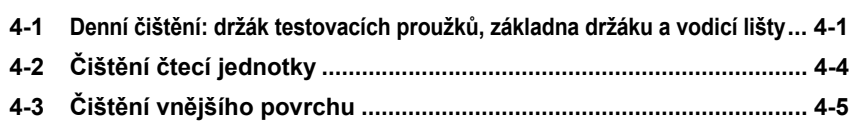

### Kapitola 5 Řešení problémů

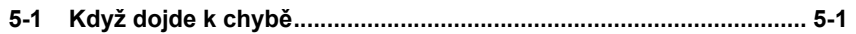

#### Kapitola 6 Příloha

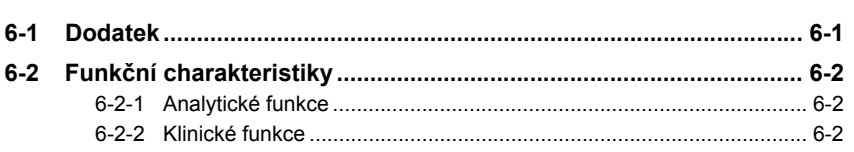

 $3 - 1$ 

 $4 - 1$ 

 $5-1$ 

 $6-1$ 

# <span id="page-8-1"></span><span id="page-8-0"></span>**1-1 Základní informace o přístroji PocketChem UA**

### <span id="page-8-2"></span>**1-1-1 Vlastnosti**

**•** Kompaktní, lehký přenosný analyzátor

Samotný přístroj váží 180 g\*. Když je připojena tiskárna, je to pouhých 360 g\*. Přístroj může pracovat na baterie.

\*Nejsou zahrnuty baterie ani papír do tiskárny.

#### **•** Jednoduchá obsluha. Stačí stisknout tlačítko Start.

Měření se provádí pouhým stisknutím tlačítka Start a umístěním testovacího proužku. Výsledky testů lze současně zobrazit na displeji a vytisknout z tiskárny.

#### **•** Opravné funkce pro získání přesných výsledků testů

Vysoce přesné naměřené hodnoty lze získat eliminací vlivů chromaturie pomocí testovací podložky pro korekci barev, kompenzací měření teploty okolního prostředí pomocí vestavěného teplotního snímače a korekcí specifické hmotnosti na základě naměřených hodnot pH.

#### **•** Automatická detekce typu testovacího proužku

Při použití samoidentifikovatelných testovacích proužků může přístroj detekovat typ proužku automaticky během měření.

#### **•** Bezproblémová denní údržba

Jedinou údržbou, kterou je třeba provádět denně, je mytí držáku testovacích proužků. A držák lze za účelem čištění snadno odpojit bez použití speciálních nástrojů. Přístroj také využívá LED zdroj světla, takže není potřeba měnit lampy.

**•** Uložení výsledků až pro 100 vzorků. Výstup výsledků na externí zařízení. Do paměti lze uložit výsledky testů až pro 100 vzorků. Uložené výsledky lze kdykoli po provedení měření zobrazit, vytisknout a odeslat na externí zařízení pomocí RS-232C. Protože jsou výsledky zaznamenávány i nad 100. záznam, nové údaje přepíší staré údaje. Pro více informací kontaktujte svého distributora.

#### **•** Odpojitelná tiskárna

Připojení tiskárny k přístroji umožňuje tisk výsledků testů po provedení měření.

**•** Podporuje testovací proužky "AUTION Sticks" umožňující všestranné testování moči Přístroj používá testovací proužky "AUTION Sticks", které umožňují vizuální určení a také maximálně 10 simultánních testů při jednom měření. Můžete vybrat typ testovacího proužku pro měření, která potřebujete provést.

# <span id="page-10-0"></span>**1-1-2 Specifikace**

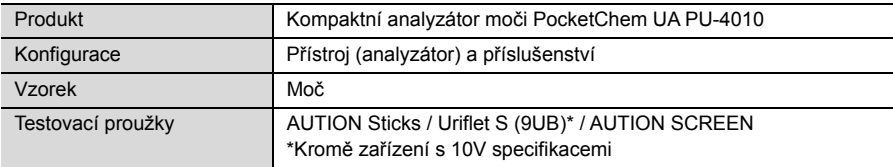

#### **Specifikace přístroje**

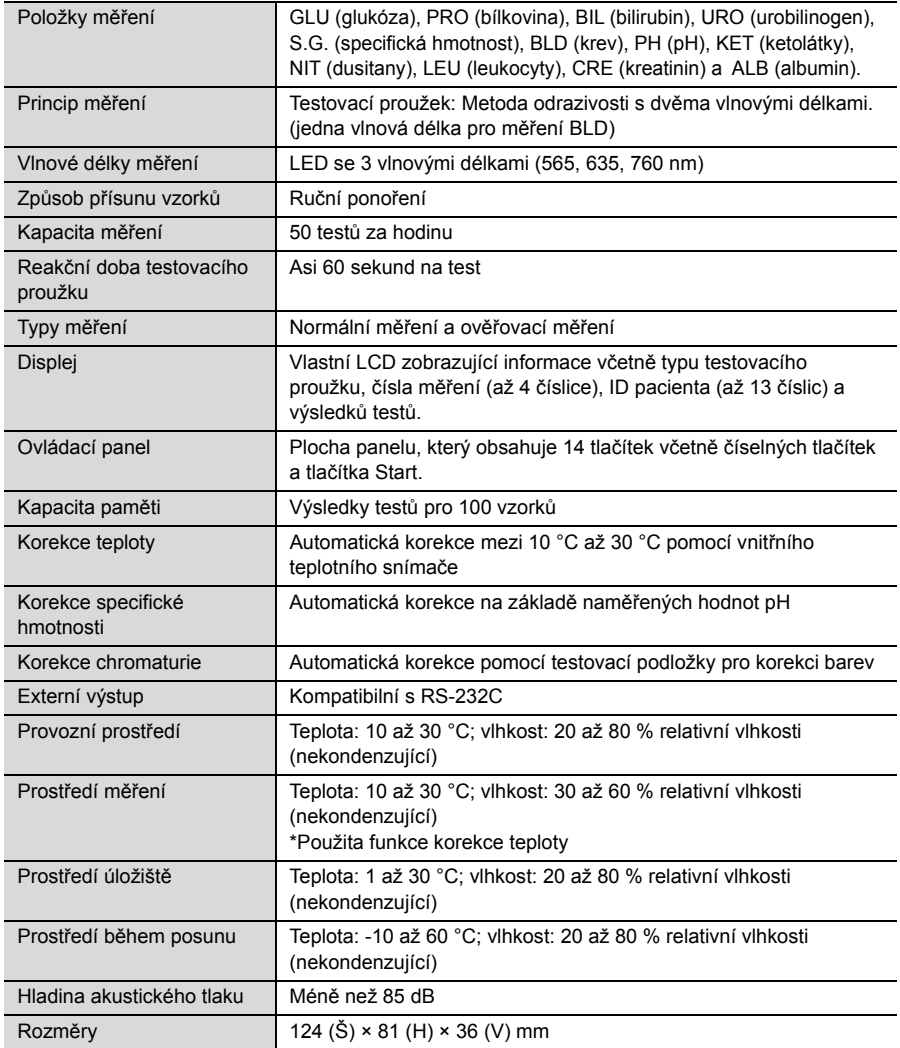

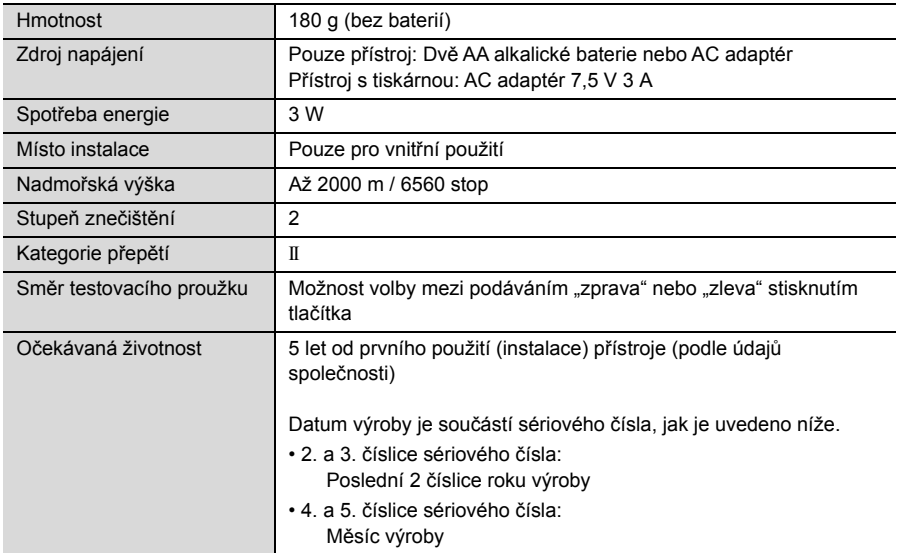

#### **Specifikace tiskárny**

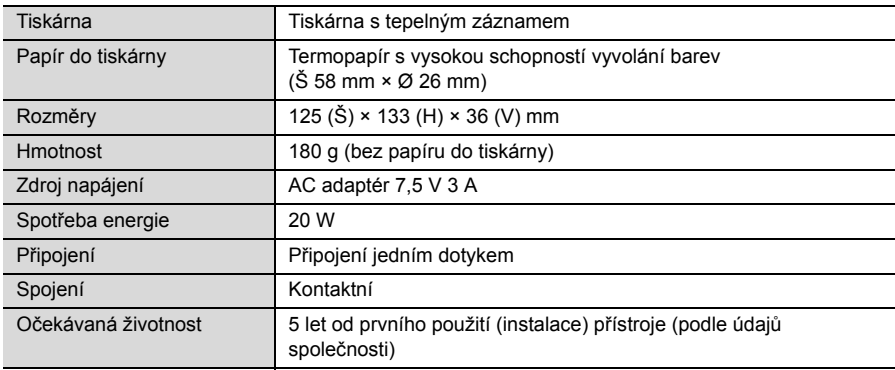

### <span id="page-12-0"></span>**1-1-3 Princip měření**

Měření využívající odrazivost dvou nebo jedné vlnové délky se provádí pomocí testovacích proužků navržených pro přístroj PocketChem UA.

#### **Měření pomocí testovacích proužků**

Ponořte testovací proužek do vzorku na 2 sekundy a umístěte jej do odkladače na testovací proužky. Reagencie v testovacím proužku reagují a mění barvu do 70 sekund po ponoření a odrazivost se měří ve fotometrické sekci.

Ve fotometrické sekci svítí LED diody na testovací proužek světlem o dvou vlnových délkách a na detektoru jsou přijímány odrazy. U každé položky měření jsou použity různé kombinace světla. Kromě toho fotometrická měření prováděná v sekci korekce barevného tónu upravují variabilitu v množství odraženého světla a zbarvení vzorku.

Odrazivost se získá pomocí následující rovnice.

 $R = Tm \cdot Cs / Ts \cdot Cm$ 

- R: Odrazivost
- Tm: Množství odraženého světla na vlnové délce měření v testovací části (ploše polštářku)
- Ts: Množství odraženého světla na referenční vlnové délce v testovací části (ploše polštářku)
- Cm: Množství odraženého světla na vlnové délce měření v sekci korekce barevného tónu
- Cs: Množství odraženého světla na referenční vlnové délce v sekci korekce barevného tónu

Samotná položka měření BLD se vypočítá pomocí následující rovnice a jedné vlnové délky měření.

 $R = Tm / Cm$ 

Odrazivost R se porovná s kalibrační křivkou přístroje a výstupem je výsledek měření.

Navíc, aby se eliminoval vliv kolísání okolní teploty na měření, jsou následujícím způsobem používány korekce teploty.

$$
Rt = R + A \cdot (T-26) \cdot R^2 \cdot (1-R)^2
$$

**•** Vlnová délka měření jednotlivých položek měření

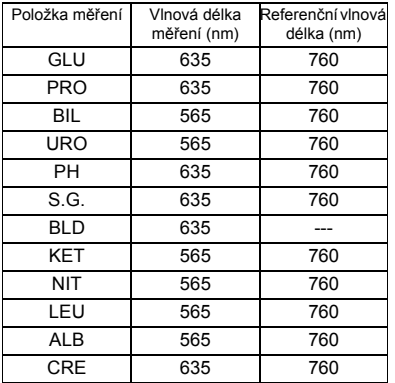

Rt:Odrazivost po korekci teploty

- A: Korekční koeficient pro položky měření
- T: Vnitřní okolní teplota přístroje během měření

# <span id="page-13-0"></span>**1-1-4 Hodnotící tabulka**

Jednotku a kvalitativní znak jednotlivých položek měření naleznete v níže uvedené tabulce. Výchozí nastavení jsou zvýrazněna pomocí . Nastavení jednotek a kvalitativního znaku můžete změnit.

#### **•** GLU (glukóza)

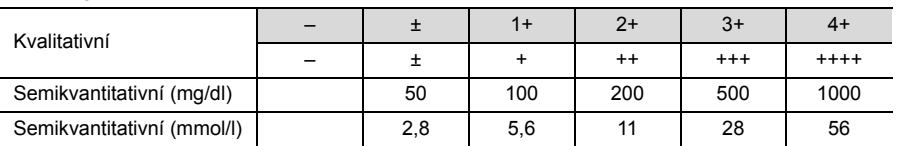

#### **•** PRO (bílkovina)

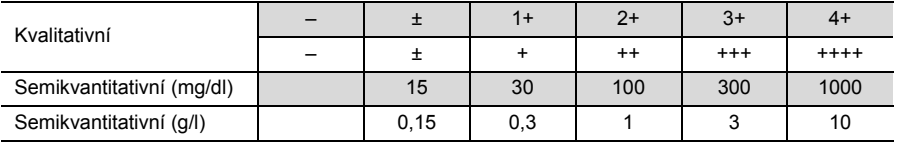

#### **•** BIL (bilirubin)

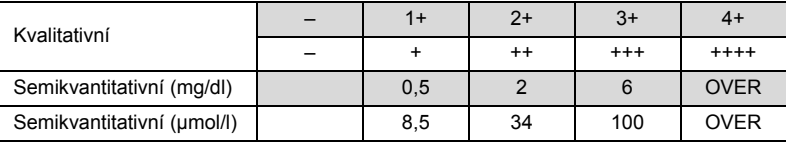

#### **•** URO (urobilinogen)

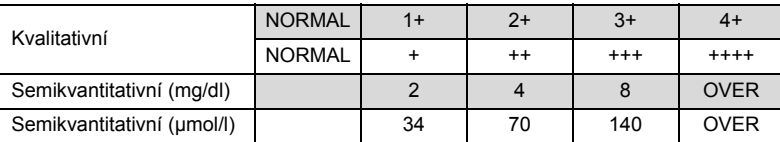

#### **•** PH (pH)

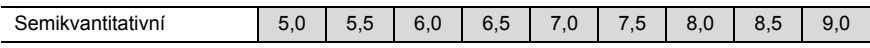

#### **•** S.G. (specifická hmotnost)

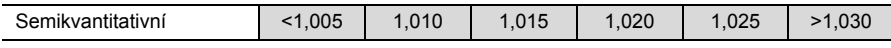

#### **•** BLD (krev)

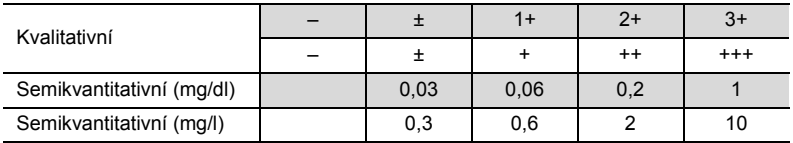

#### **•** KET (ketolátky)

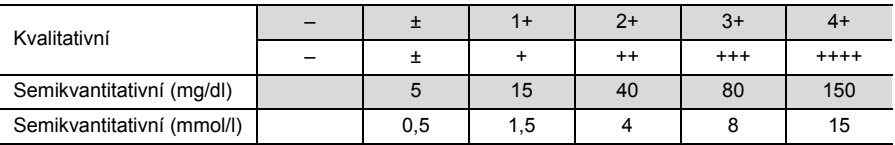

#### **•** NIT (dusitany)

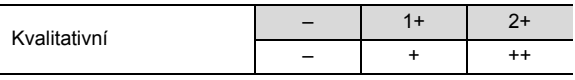

#### **•** LEU (leukocyty)

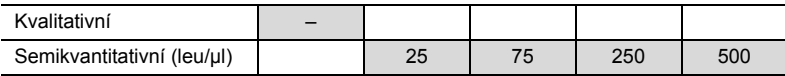

#### **•** ALB (albumin)

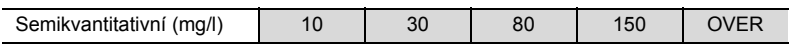

#### **•** CRE (kreatinin)

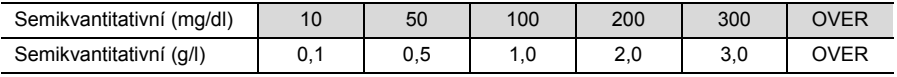

#### **•** A/C (poměr albuminu ke kreatininu)

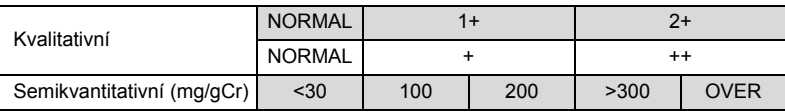

#### **•** P/C (poměr bílkoviny ke kreatininu)

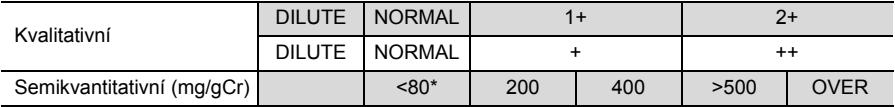

\*Tuto hodnotu lze změnit na "<150". Chcete-li nastavení změnit, kontaktujte svého distributora.

# <span id="page-15-0"></span>**1-2 Vybalení**

Balení by mělo obsahovat součásti uvedené níže. Zkontrolujte, zda je vše obsaženo. Pokud něco chybí nebo je poškozeno, kontaktujte svého distributora.

**POZNÁMKA:** Testovací proužky, AA baterie (x2) a nádobky na moč nejsou součástí dodávky přístroje. Tyto položky jsou podtrženy v sekcích "Připravte si:" na dalších stránkách.

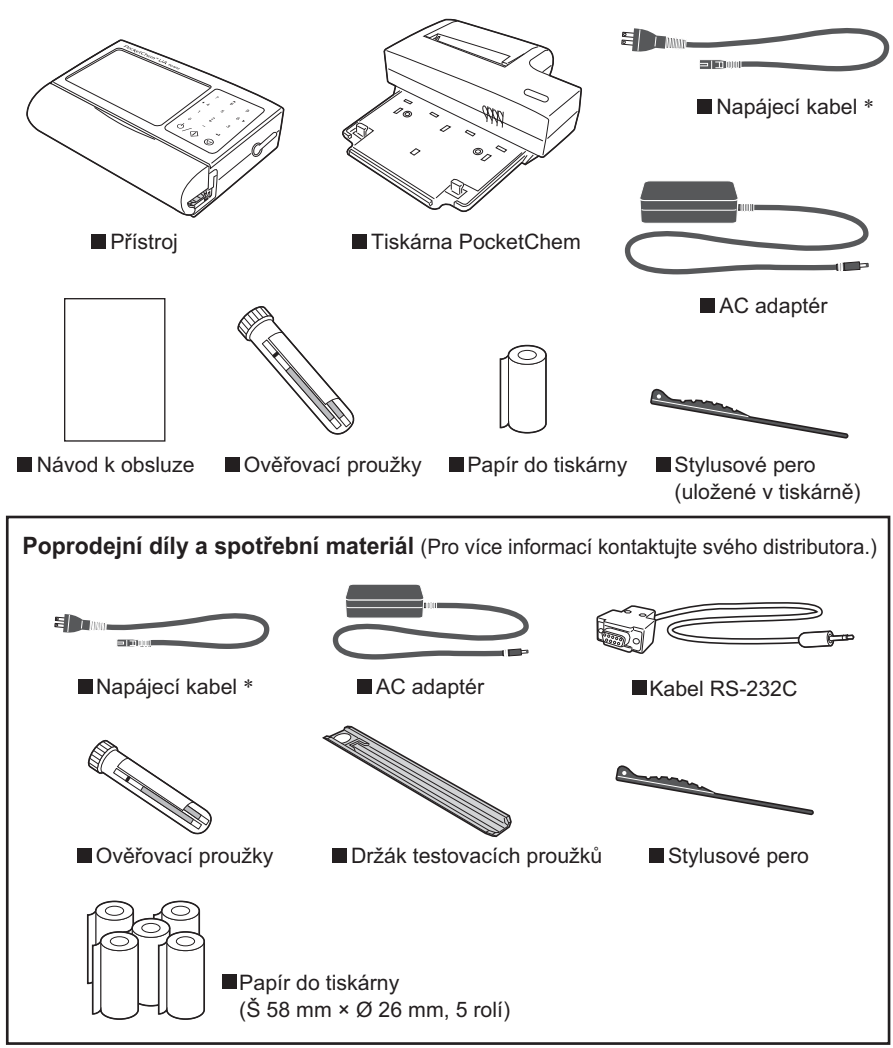

\*Zatížitelnost: 125 V 7 A (zástrčka typu A) a 250 V 2,5 A (zástrčka typu C) Použijte prosím napájecí kabel vhodný pro napájecí napětí ve vaší oblasti.

# <span id="page-16-1"></span><span id="page-16-0"></span>**1-3-1 Přístroj a tiskárna**

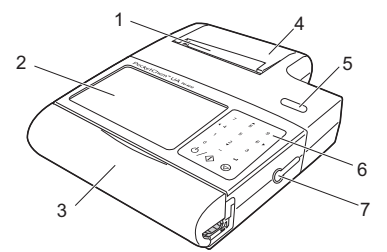

Přístroj s připojenou tiskárnou

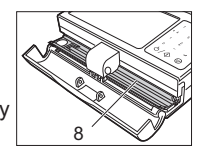

Kryt čtecí jednotky otevřený

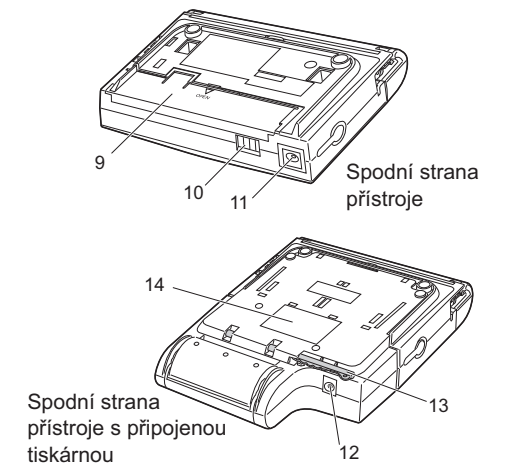

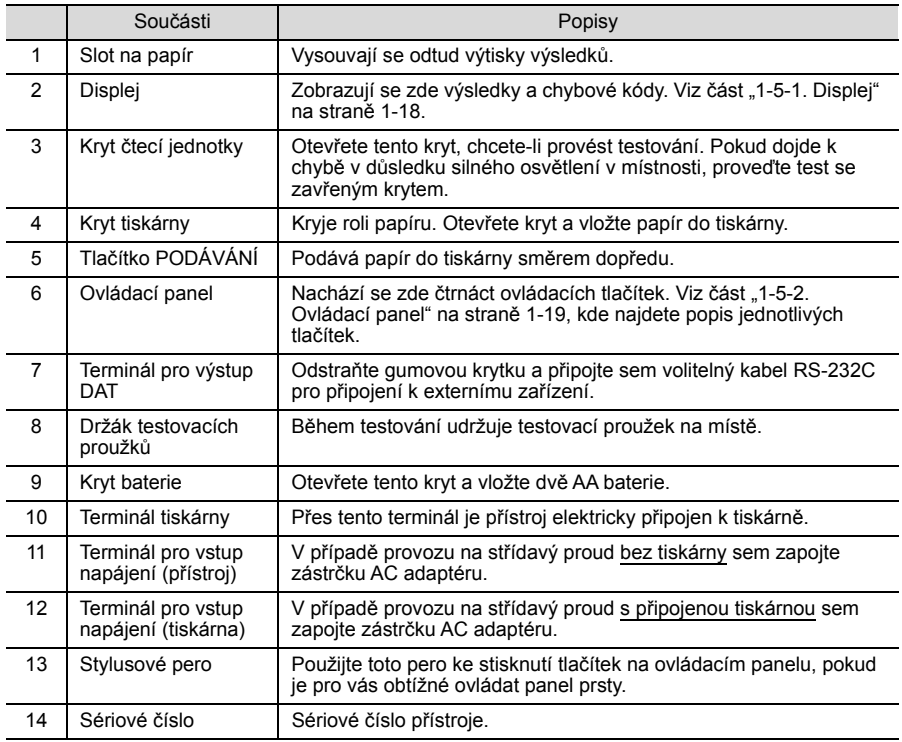

<span id="page-17-0"></span>Nejprve nastavte přístroj. Začněte s kteroukoli z následujících částí podle svých potřeb.

- Informace o provozu na baterie naleznete na této straně.
- V případě použití s tiskárnou přejděte na stranu [1-12](#page-19-0).
- V případě provozu na střídavý proud bez tiskárny přejděte na stranu [1-13](#page-20-0).

# <span id="page-17-1"></span>**1-4-1 O provozu na baterie**

Vložte dvě AA alkalické baterie do přístroje. Provoz na baterie je užitečný, když přístroj nosíte s sebou. Baterie mají životnost asi 500 testů vzorků.

**POZNÁMKA:** Používejte pouze alkalické baterie, nikoli manganové baterie. Tiskárna na baterie nefunguje.

**Lehce zatlačte na kryt baterie na spodní 1 straně a odsuňte kryt ve směru trojúhelníkové značky ( ▽ ), abyste ho sundali.**

**Vložte dvě AA alkalické baterie ve 2 správném směru do prostoru na baterie (viz obrázek).**

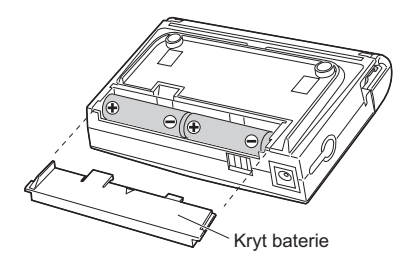

**POZNÁMKA:** Vyjměte staré baterie, než vložíte nové.

**Zasuňte kryt baterie zpět na místo, dokud 3 nezapadne na místo.**

**Tím je nastavení dokončeno. Přejděte na část ["2-1. Vývojový diagram úkon](#page-27-2)ů" na [stran](#page-27-2)ě 2-1.**

**POZNÁMKA:** Staré baterie zlikvidujte v souladu s místními předpisy na ochranu životního prostředí.

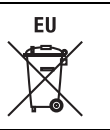

#### <span id="page-19-1"></span>**O ikoně baterie**

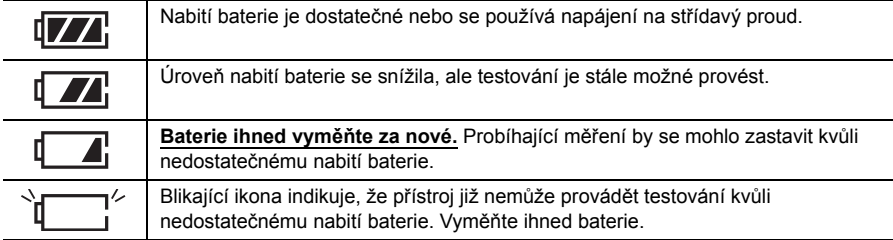

### <span id="page-19-0"></span>**1-4-2 O použití s tiskárnou**

K připojení (nebo odpojení) tiskárny k přístroji (nebo od něj) použijte následující postup.

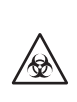

**Aby bylo možné tiskárnu používat, musí být připojena přímo k přístroji. Proto může být také tiskárna kontaminována patogenními mikroby. Při připojování, odpojování a skladování tiskárny dbejte opatrnosti, abyste zabránili vystavení patogenním mikrobům.**

**POZNÁMKA:** Před připojením nebo odpojením tiskárny vypněte napájení a odpojte AC adaptér z elektrické zásuvky. Pokud tak neučiníte, může dojít k poškození přístroje a tiskárny. Tiskárna může tisknout nesmyslné údaje, pokud je náhodně připojena nebo odpojena během připojení k elektrické zásuvce. To však neznamená, že s tiskárnou není něco v pořádku.

#### <span id="page-19-2"></span>**Jak připojit**

**POZNÁMKA:** Tiskárna je napájena pouze střídavým proudem, nikoli bateriemi. Jakmile je tiskárna připojena k přístroji, připojte přístroj přes tiskárnu k elektrické zásuvce.

- **Umístěte přístroj na tiskárnu pod úhlem, 1 2 jak je znázorněno na obrázku.**
- **Zatlačte na horní část přístroje, aby zapadl 2 na místo.**
- **Ujistěte se, že horní části přístroje a 3tiskárny jsou vodorovně zarovnány a že obě jednotky jsou vzájemně pevně spojeny.**

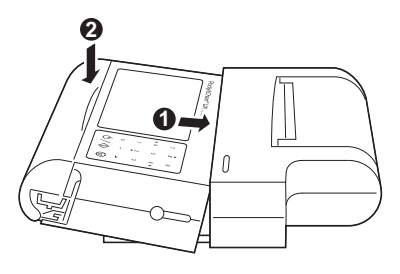

**Přejděte na část ["1-4-3. K provozu na st](#page-20-0)řídavý proud" na další straně.**

**Jak odpojit**

**Umístěte přístroj na rovnou plochu 1 (a) (například na stůl).**

**Zatlačte na kryt nad displejem v bodě, 2 který je v jedné rovině se středem displeje (a), a zvedněte zespodu kryt čtecí jednotky, abyste přístroj odpojili od tiskárny (b).**

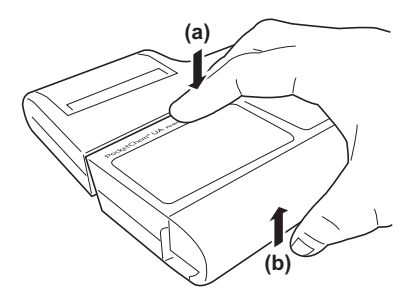

### <span id="page-20-0"></span>**1-4-3 K provozu na střídavý proud**

Přístroj může být namísto baterií napájen střídavým proudem. Dbejte na to, abyste k provozu na střídavý proud používali AC adaptér dodaný s přístrojem.

**POZNÁMKA:** Tiskárna může být napájena pouze střídavým proudem, nikoli bateriemi. Před připojením AC adaptéru k tiskárně musí být tiskárna správně připojena k přístroji.

#### **Vložte plochý konektor napájecího kabelu do AC adaptéru. 1**

• Použijte napájecí kabel a AC adaptér dodaný s přístrojem.

#### **Zasuňte zástrčku AC adaptéru do terminálu pro vstup napájení, jak je znázorněno 2 níže.**

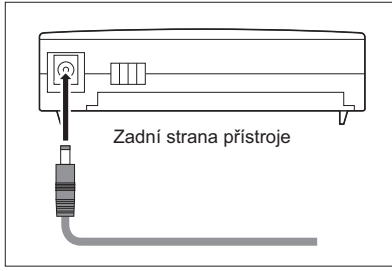

Zapojte AC adaptér do terminálu na zadní straně přístroje.

Pouze pro použití s přístrojem entranecture Pro použití s tiskárnou a přístrojem

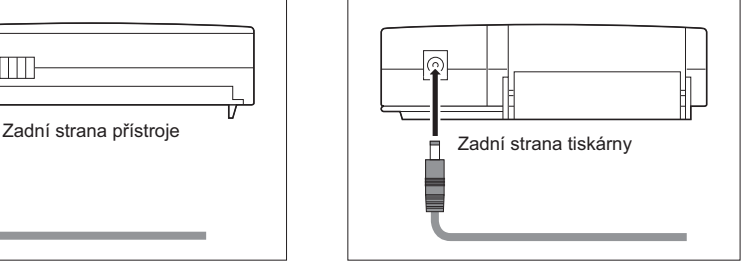

Zapojte AC adaptér do terminálu na zadní straně tiskárny.

#### **Připojte zástrčku napájecího kabelu do elektrické zásuvky. 3**

#### **A následně ...**

- V případě použití s tiskárnou přejděte na část ["1-4-4. Vkládání papíru do tiskárny"](#page-21-0) na další straně.
- V případě použití bez tiskárny je tímto nastavení přístroje dokončeno. Přejděte na část ["2-1. Vývojový diagram úkon](#page-27-2)ů" na straně 2-1.

# <span id="page-21-0"></span>**1-4-4 Vkládání papíru do tiskárny**

Vložte roli papíru do tiskárny, jak je popsáno níže. Tento postup použijte také v případě, že se na obou stranách papíru objeví dvě červené čáry, které vás informují, že dochází papír. Ujistěte se, že tiskárna je připojena k elektrické zásuvce (napájení lze zapnout nebo vypnout).

**Odstřihněte konec nového papíru do tiskárny na rovný okraj pomocí nůžek. 1**

#### **Otevřete kryt tiskárny. 2**

• Položte prst na stínovanou oblast (**internative**) a otevřete kryt.

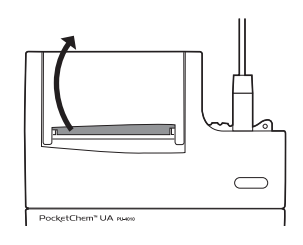

#### **Vložte konec papíru pod válec. 3**

- Směr role papíru musí odpovídat znázornění na obrázku. Jakmile je papír správně vložen, tiskárna si jej automaticky podá.
- **Vložte roli papíru do přihrádky. 4**

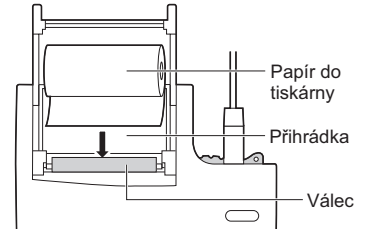

- **Zavřete kryt tiskárny tak, aby konec 5 papíru vyčníval z tiskárny.**
- **Stiskněte tlačítko PODÁVÁNÍ. 6**

**POZNÁMKA:** Tiskárna nebude fungovat, dokud nestisknete tlačítko **FEED** (PODÁVÁNÍ), abyste tiskárně sdělili, že papír byl správně vložen.

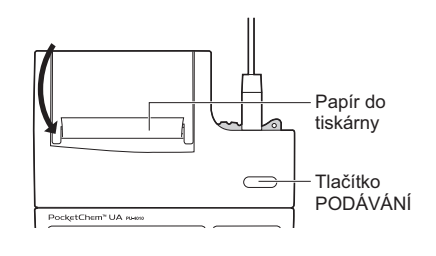

■ Tím je nastavení přístroje dokončeno. Přejděte na část "2-1. Vývojový diagram **úkonů[" na stran](#page-27-2)ě 2-1.**

**POZNÁMKA:** Papír do tiskárny je citlivý na světlo a dochází u něj k blednutí při dlouhodobém vystavení jasnému světlu. Pro účely uložení se doporučuje pořídit fotokopie protokolů.

#### **Pokud se papír zasekne v tiskárně…**

Pokud dojde k zaseknutí papíru, vyrovnejte papír. Otevřete kryt tiskárny. Pokud je papír zaseknutý také ve válci nebo jiných součástech, vyjměte papír. Stiskněte tlačítko **FEED** (PODÁVÁNÍ), abyste papír posunuli dopředu.

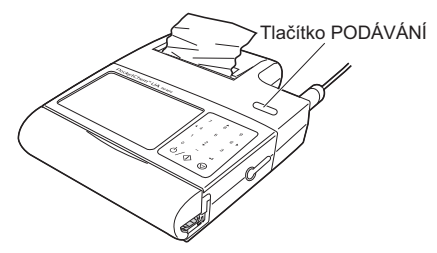

# <span id="page-23-1"></span><span id="page-23-0"></span>**1-4-5 Změna směru podávání testovacího proužku**

Tento přístroj byl z výroby nastaven tak, abyste mohli testovací proužek umístit na držák testovacích proužků z pravé strany přístroje. Směr můžete změnit na opačný. Tato část popisuje jako příklad, jak změnit směr "zprava" na "zleva".

#### **Zapněte napájení a otevřete kryt čtecí 1 jednotky.**

• Držák testovacích proužků se vysune z pravé strany přístroje.

#### **Stiskněte a podržte tlačítko . 2** [**6( )**]

- Držák testovacích proužků se mírně posune doprava, dokud se neobjeví kovový výstupek.
- Posuňte základnu držáku testovacích proužků doprava a vyjměte ji.
- **Vyjměte černý držák ze základny držáku. 3 Znovu připevněte držák k základně držáku tak, aby bílá deska byla na pravé straně. Nezapomeňte uzamknout držák bloku k šedé základně.**

**Zasuňte základnu držáku z pravé strany 4 přístroje až na doraz.**

#### **Změňte nastavení směru podávání testovacího proužku. 5**

- Viz část "3-10. Přizpůsobení př[ístroje" na stran](#page-53-1)ě 3-11.
- Základna držáku se posune doleva.

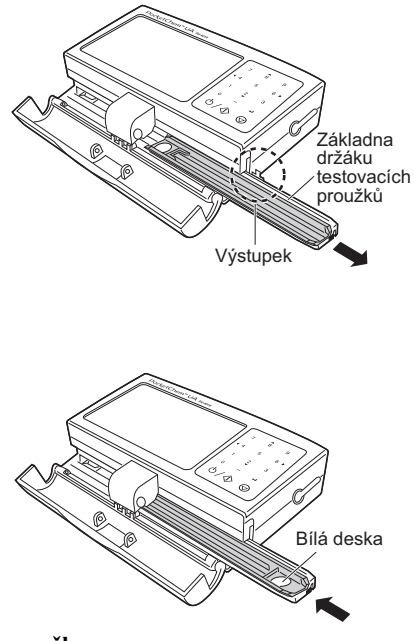

# <span id="page-25-1"></span><span id="page-25-0"></span>**1-5-1 Displej**

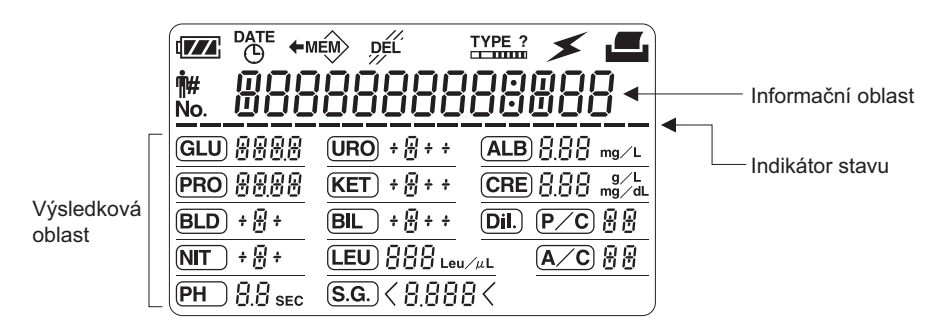

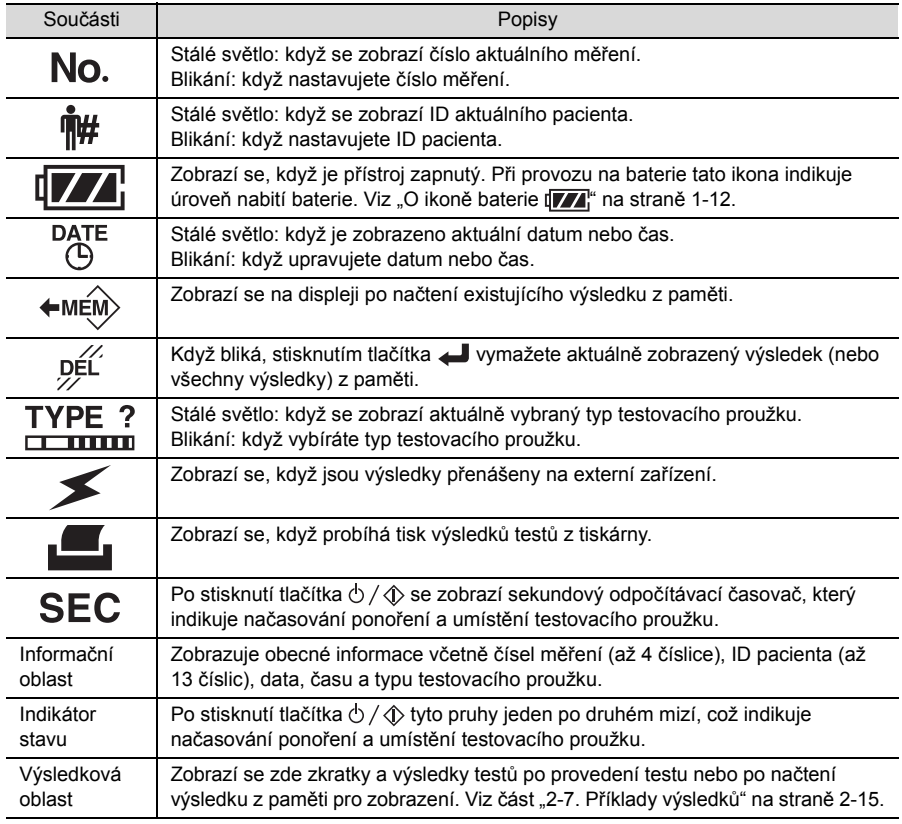

# <span id="page-26-0"></span>**1-5-2 Ovládací panel**

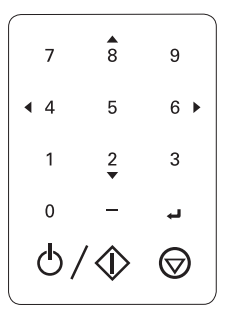

REFERENCE:

- Při každém stisknutí tlačítka zazní krátké pípnutí.
- Pokud je pro vás obtížné stisknout tlačítka prsty, použijte stylusové pero dodané s přístrojem.

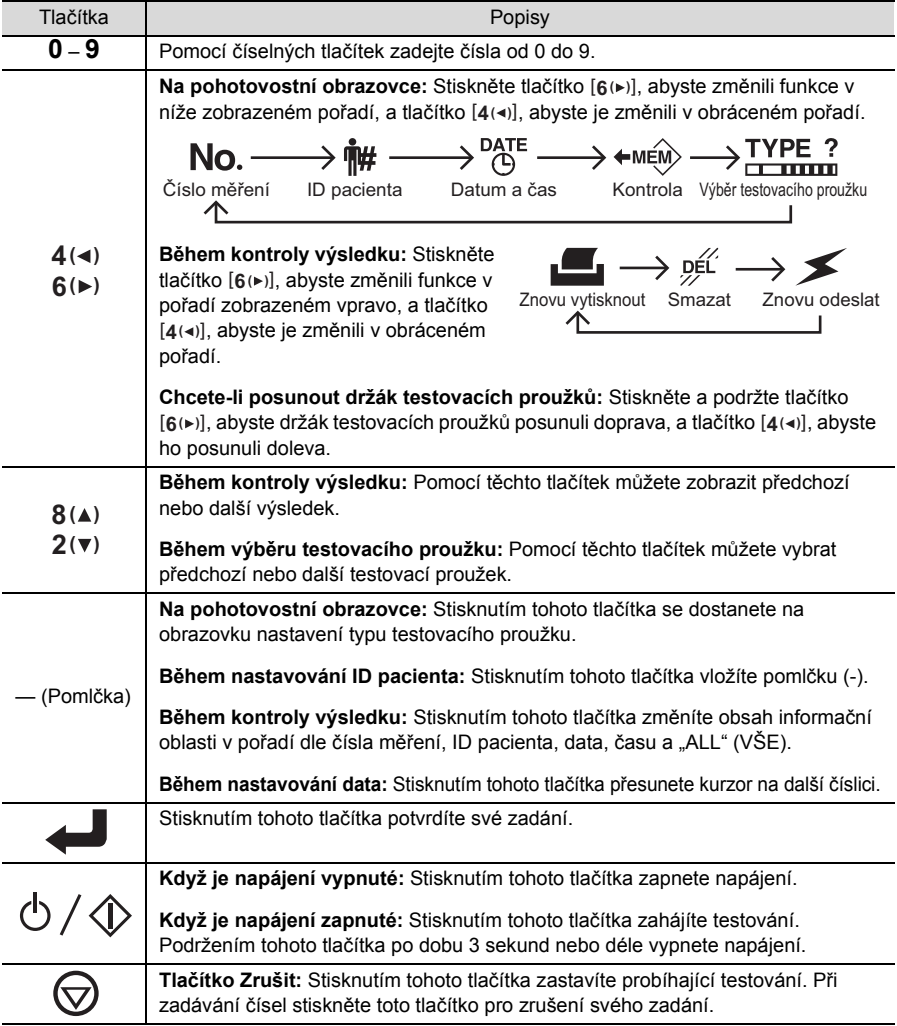

# <span id="page-27-2"></span><span id="page-27-1"></span><span id="page-27-0"></span>**2-1 Vývojový diagram úkonů**

Před testováním vzorků si prohlédněte následující vývojový diagram, kde najdete přehled testovacího postupu.

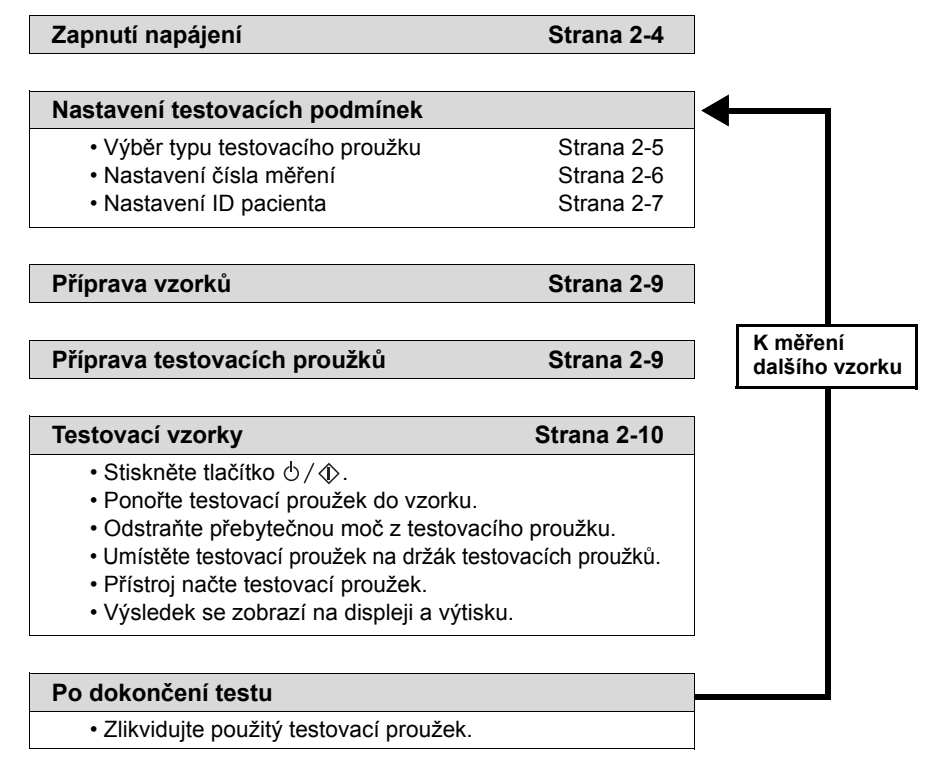

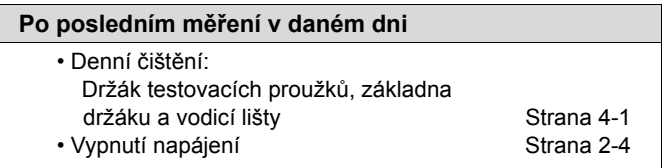

# <span id="page-28-0"></span>**2-2 Upozornění při měření**

### <span id="page-28-1"></span>**2-2-1 Manipulace se vzorky**

#### **PŘI MANIPULACI S MOČÍ BUĎTE OPATRNÍ.**

**Tento přístroj používá jako vzorek moč. Moč může být kontaminována patogenními mikroby, které mohou způsobit infekční onemocnění. Nesprávná manipulace s močí může způsobit infekci uživatele nebo jiných osob patogenními mikroby.**

#### **DŮLEŽITÉ:**

výsledkům.

**• Vzorky moči musí být odebrány do jedné hodiny po použití.** Pokud vzorky nelze otestovat do jedné hodiny, uzavřete je a uchovejte v chladu. Ponechání vzorků při pokojové teplotě po dobu 2 hodin nebo déle může změnit chemické složení vzorků. **• Nechte vzorky přizpůsobit se okolní teplotě.** Chlazené vzorky musí před testováním dosáhnout okolní teploty. Testování vzorků s nízkou teplotou může vést k nízkým hodnotám. Teplota vzorků bezprostředně po odběru se musí přizpůsobit okolní teplotě. Testování vzorků s vysokou teplotou má tendenci vést k vyšším testovacím hodnotám. **• Každý vzorek před testováním dobře promíchejte. Vzorky neodstřeďujte.** Odstřeďování může způsobit vysrážení krvinek, což povede k nesprávným výsledkům u některých testovaných položek. **• Ujistěte se, že vzorek je dostatečně velký na to, aby jím nasákla celá plocha polštářku na testovacím proužku ve vzorku.** Přístroj nedokáže provést testování s nedostatečným množstvím vzorku. **• Používejte vzorky tak, jak byly odebrány.** Nepřidávejte konzervační látky, dezinfekční prostředky ani detergenty. **• Nevystavujte vzorky přímému slunečnímu světlu.** Přímé sluneční světlo může změnit kvalitu vzorků, což povede k nesprávným výsledkům. **• Vzorky obsahující kyselinu askorbovou mohou ovlivnit výsledky testování.** Testování vzorků s kyselinou askorbovou může vést k nižším hodnotám glukózy a okultní krve, než jsou skutečné hladiny. **• Požité léky a silně zbarvená moč mohou ovlivnit výsledky měření.** Měření moči obsahující požité léky a silně zbarvené moči může vést k nesprávným

### <span id="page-29-0"></span>**2-2-2 Manipulace s testovacími proužky**

#### **DŮLEŽITÉ:**

#### **• Používejte pouze testovací proužky určené pro daný přístroj.**

Pro použití s přístrojem jsou k dispozici testovací proužky "AUTION Sticks", "Uriflet S (9UB)" a "AUTION SCREEN". Pečlivě si přečtěte příbalové letáky testovacích proužků a dodržujte datum exspirace.

#### **• Před použitím zkontrolujte datování testovacího proužku.**

Nepoužívejte testovací proužky po datu exspirace ani testovací proužky se změněnou barvou ploch polštářků, ani když u nich ještě neuplynulo datum exspirace. Použití starých nebo degradovaných proužků může vést k nesprávným výsledkům.

#### **• Testovací proužky si připravte těsně před použitím.**

Těsně před měřením vzorků vyjměte z lahvičky tolik testovacích proužků, kolik potřebujete, a lahvičku ihned uzavřete. Pokud jsou testovací proužky vystaveny vzduchu po dlouhou dobu bez použití, mohou absorbovat vlhkost ze vzduchu nebo se na ně může nalepit prach, což povede k nesprávným výsledkům.

#### **• Nedotýkejte se plochy polštářku na testovacích proužcích.**

Dotýkání se testovacích proužků může způsobit přilnutí kožního mazu k povrchu, což povede k nesprávným výsledkům.

#### **• Správně vyberte typ testovacího proužku.**

Před provedením měření nastavte stisknutím tlačítka typ testovacího proužku, který chcete použít. Nesprávné nastavení testovacího proužku může vést k nesprávným výsledkům. Nemusíte však provádět nastavení u automaticky identifikovatelných testovacích proužků, jejichž typ může přístroj během měření automaticky detekovat.

#### **• Nevyhazujte vysoušedlo.**

Nevyhazujte vysoušedlo v lahvičce s testovacími proužky před použitím všech testovacích proužků. Bez vysoušedla budou testovací proužky absorbovat vlhkost ze vzduchu a ztratí svou účinnost.

<span id="page-30-0"></span>**2-3 Spuštění**

## <span id="page-30-1"></span>**2-3-1 Zapnutí napájení**

#### $\bullet$  Stiskněte a podržte tlačítko  $\circlearrowleft/\diamondsuit\!\!\!\!\lozenge$ , dokud se nezapne napájení.

• Ozve se krátké pípnutí a displej se změní, jak je znázorněno níže.

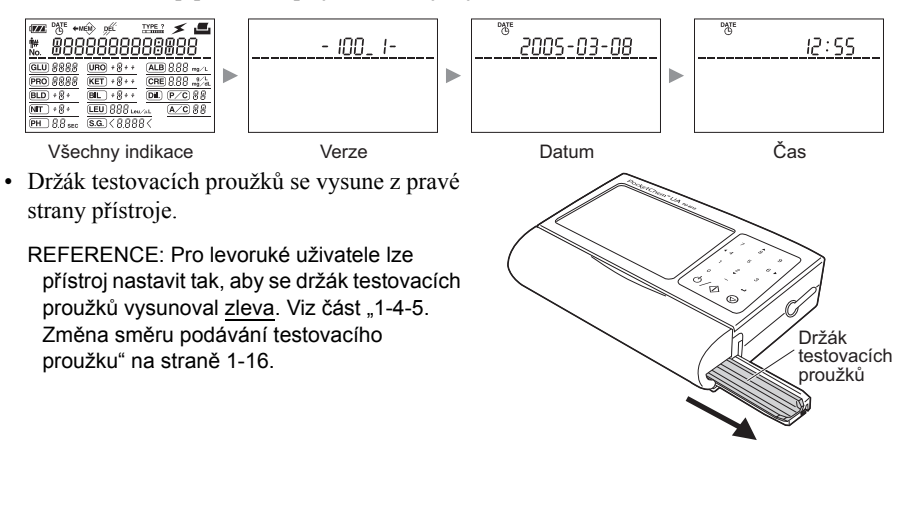

- **Ujistěte se, že na konci zahřívání se zobrazí 2pohotovostní obrazovka.**
- **Přejděte na část ["2-4. Nastavení](#page-31-0)  [testovacích podmínek"](#page-31-0) na další straně.**

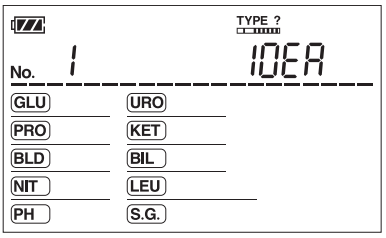

Pohotovostní obrazovka

### <span id="page-30-2"></span>**2-3-2 Vypnutí napájení**

- **Stiskněte a podržte tlačítko**  $\Diamond$  **/**  $\Diamond$  **po dobu tří sekund nebo déle.**
- Držák testovacích proužků se zasune dovnitř přístroje a displej se vypne.

REFERENCE: Pokud je přístroj neaktivní po dobu tří po sobě jdoucích minut, automaticky se vypne.

# <span id="page-31-0"></span>**2-4 Nastavení testovacích podmínek**

Před testováním nastavte typ testovacího proužku, číslo měření a ID pacienta (je-li třeba). Pokud již byly správně nastaveny, přeskočte tento krok a přejděte na část "2-5. Normální měř[ení" na stran](#page-34-0)ě 2-8.

### <span id="page-31-2"></span><span id="page-31-1"></span>**2-4-1 Výběr typu testovacího proužku**

Vyberte typ testovacího proužku, který budete testovat. Tento postup však můžete přeskočit, pokud máte automaticky identifikovatelné testovací proužky, jejichž typ může přístroj během měření automaticky detekovat.

#### **Na pohotovostní obrazovce stiskněte 1 tlačítko pomlčky.**

• Zobrazí se aktuálně vybraný typ testovacího proužku.

> **POZNÁMKA:** U zařízení s 10V specifikacemi je výchozí zobrazení "10V", jak je znázorněno níže. 抓出

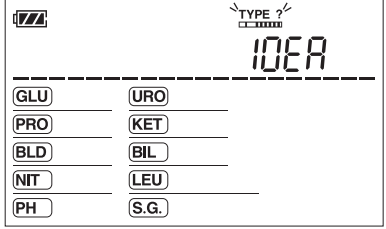

REFERENCE: Alternativně můžete pro přístup na tuto obrazovku použít následující postup:

- 1. Na pohotovostní obrazovce stiskněte pětkrát tlačítko [6(▶)].
- 2. Ujistěte se, že ikona **TYPE** ? bliká a stiskněte tlačítko

**2** Stisknutím tlačítka [8(▲)] nebo [2(▼)] vyberte typ testovacího proužku.

REFERENCE: "C" je ověřovací proužek. Zde jej nevybírejte.

#### **Stiskněte tlačítko . 3**

• Tím potvrdíte své zadání a znovu se zobrazí pohotovostní obrazovka.

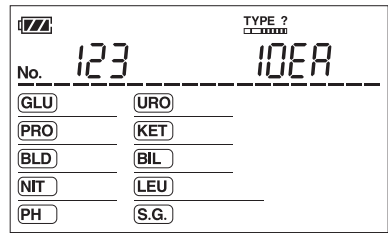

**Přejděte na část ["2-4-2. Nastavení](#page-32-0) čísla měření" na další straně.**

### <span id="page-32-1"></span><span id="page-32-0"></span>**2-4-2 Nastavení čísla měření**

Nastavte číslo měření (až 4 číslice) u vzorku, který má být otestován. Čísla druhého a následujících vzorků se automaticky zvýší o jedno. Číslo měření zůstane zachováno i po vypnutí napájení, pokud nenastavíte nové číslo měření.

#### **Na pohotovostní obrazovce stiskněte 1 jednou tlačítko [6(▶)].**

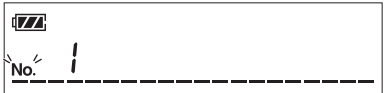

• Zobrazí se aktuální číslo měření a ikona  $\mathsf{N}\Omega$ . bude blikat.

# $\mathbf{Z}$

#### **Zadejte číslo měření pomocí číselných 3 tlačítek.**

• Kurzor  $(\ )$  a ikona  $\mathbb{N} \cap$  budou blikat.

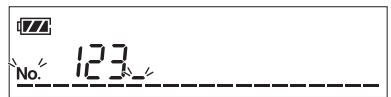

• Číslo měření může obsahovat až 4 číslice.

REFERENCE: Chcete-li vymazat číslo jednu číslici po druhé, stiskněte a uvolněte tlačítko  $\odot$ . Chcete-li vymazat celý záznam, stiskněte a podržte tlačítko  $\odot$  po dobu jedné sekundy.

#### **Stiskněte tlačítko . 4**

**Stiskněte tlačítko . 2**

• Tím potvrdíte své zadání a znovu se zobrazí pohotovostní obrazovka.

REFERENCE: Na pohotovostní obrazovce se u čísla měření skryjí jakékoli nuly. Například, pokud je vaše zadání "0123", na displeji uvidíte "123".

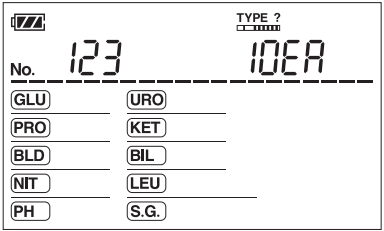

**Přejděte na část ["2-4-3. Nastavení ID pacienta"](#page-33-0) na další straně.**

### <span id="page-33-1"></span><span id="page-33-0"></span>**2-4-3 Nastavení ID pacienta**

Pokud vaše laboratoř nebo kancelář spravuje vzorky na základě ID pacientů, můžete nastavit ID pacienta u každého vzorku. ID pacienta může obsahovat až 13 číslic včetně čísel (0 až 9) a pomlček (-).

REFERENCE: Naprogramované ID pacienta bude vymazáno po dokončení měření jednoho vzorku. Zadejte ID pacienta při každém měření nového vzorku.

#### **Na pohotovostní obrazovce stiskněte 1 dvakrát tlačítko [6(▶)].**

• Zobrazí se poslední ID pacienta a ikona  $\mathbf{\hat{H}}$ bude blikat. Pokud nebylo nastaveno žádné ID pacienta, zobrazí se místo toho pomlčky (-), jak je znázorněno na obrázku.

**Stiskněte tlačítko . 2**

- Kurzor ( ) bude blikat.
- Poslední ID pacienta bude vymazáno, pokud bylo nějaké nastaveno.

#### **Zadejte ID pacienta pomocí číselných 3 tlačítek nebo tlačítka pomlčky.**

• ID pacienta může obsahovat až 13 číslic, včetně pomlček (-).

REFERENCE: Chcete-li vymazat číslo jednu číslici po druhé, stiskněte a uvolněte tlačítko  $\odot$ . Chcete-li vymazat celý záznam, stiskněte a podržte tlačítko  $\odot$  po dobu jedné sekundy.

 $\mathbf{V}$ 

 $\sqrt{2}$ 

#### **Stiskněte tlačítko . 4**

- Tím potvrdíte své zadání a znovu se zobrazí pohotovostní obrazovka.
- Po nastavení ID pacienta se na pohotovostní obrazovce bude střídavě zobrazovat číslo měření a ID pacienta.

| $\sqrt{2}$<br>ή#        |                            | 123456.7890 |
|-------------------------|----------------------------|-------------|
| GLU)                    | <b>URO</b>                 |             |
| PRO                     | <b>KET</b>                 |             |
| <b>BLD</b>              | BIL                        |             |
| $\overline{\text{NIT}}$ | (LEU)                      |             |
| PН                      | $\overline{\mathsf{S.G.}}$ |             |

Pohotovostní obrazovka zobrazující ID

**Přejděte na část ["2-5. Normální m](#page-34-0)ěření" na další straně.**

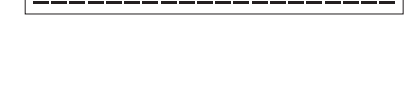

10- 12345638

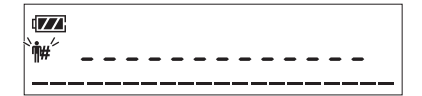

# <span id="page-34-0"></span>**2-5 Normální měření**

Po dokončení nastavení testovacích podmínek si před přípravou vzorků a provedením testování přečtěte následující bezpečnostní opatření.

> **• Během přípravy vzorků a testování používejte ochranné rukavice, abyste zabránili expozici patogenním mikrobům.**

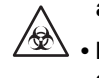

**• Použité vzorky, testovací proužky a ochranné rukavice zlikvidujte v souladu s místními předpisy pro biologicky nebezpečný odpad.**

**Nedotýkejte se části, kde se pohybuje držák testovacích proužků. Dotyk tam může způsobit zranění.**

**DŮLEŽITÉ:** 

- **Nepokoušejte se přístrojem pohybovat ani do něj narážet. Mohlo by to v takovém případě vést k poruše přístroje, k nesprávným výsledkům nebo k zaseknutí testovacích proužků.**
- **Pokud se zobrazí chybový kód, např. "E001", a probíhající měření se automaticky zastaví, vymažte chybu podle pokynů v části ["5-1. Když dojde k chyb](#page-60-2)ě" na straně [5-1](#page-60-2). Poté použijte nový testovací proužek k opakování měření.**

## <span id="page-35-0"></span>**2-5-1 Příprava vzorků**

Připravte vzorek pomocí následujícího postupu.

**Odeberte vzorek do nádobky na moč. 1 DŮLEŽITÉ: Odeberte dostatečné množství vzorku, aby všechny polštářky na testovacím proužku dosáhly do vzorku.** Plocha polštářku

**Vzorek dobře promíchejte. 2**

**DŮLEŽITÉ: Vzorky neodstřeďujte. Odstřeďování může vysrážet krvinky a vést k nesprávným výsledkům u některých položek měření.**

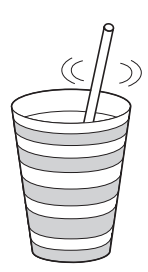

### <span id="page-35-1"></span>**2-5-2 Příprava testovacích proužků**

Informace o manipulaci s testovacími proužky naleznete v příbalovém letáku.

- **Vyjměte pouze tolik proužků, kolik 1 okamžitě použijete.**
- **Lahvičku ihned uzavřete. 2**

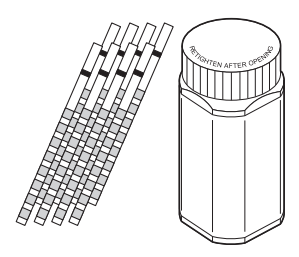

### <span id="page-36-0"></span>**2-5-3 Testovací vzorky**

Jakmile jsou vzorek a testovací proužek připraveny, ponořte testovací proužek do vzorku a otestujte ho. Rychlá a precizní ruční práce je nutná zejména při ponoření. Před testováním si proto důkladně přečtěte tuto část.

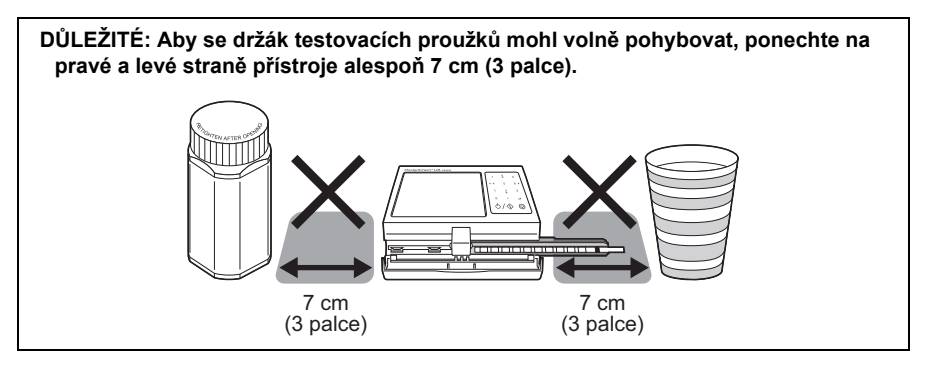

REFERENCE: Probíhající měření můžete kdykoli ručně zastavit stisknutím tlačítka  $\phi$  / $\phi$  v kroku 4. Chcete-li to provést, stiskněte a podržte tlačítko  $\bigcirc$  na jednu sekundu nebo déle.

**Otevřete kryt čtecí jednotky. 1**

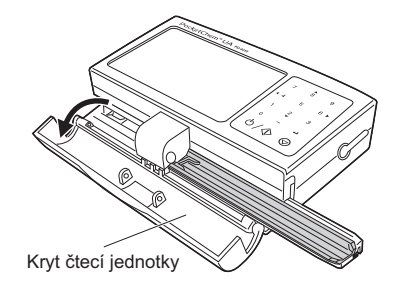

**Mějte po ruce jeden nebo dva kusy hedvábného papíru (nebo savého papíru). 2**

• Tento papír se používá k odstranění přebytečného vzorku z testovacího proužku v pozdějších krocích.

**Držte testovací proužek. V tuto chvíli jej neponořujte do vzorku. 3**

#### $\bigcirc$  Stiskněte tlačítko  $\circlearrowleft/\diamondsuit$  .

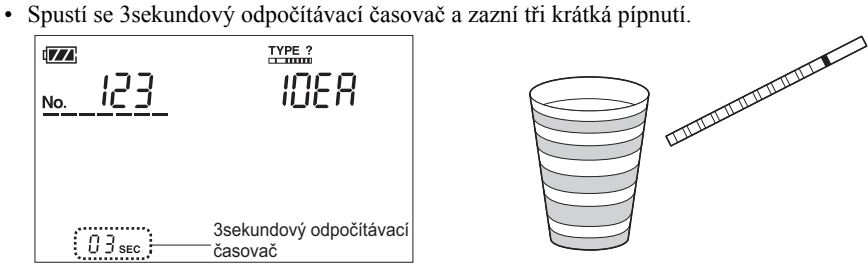

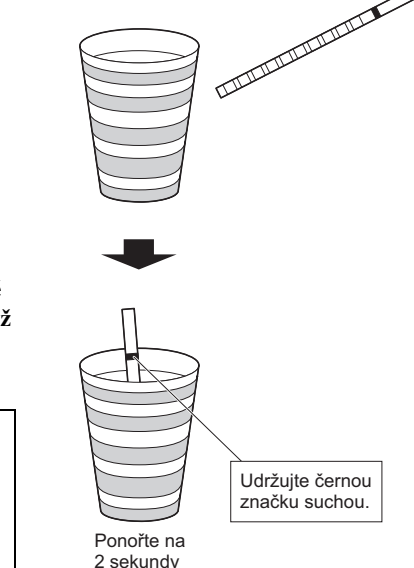

**Jakmile uslyšíte dlouhé pípnutí, okamžitě 5 ponořte testovací proužek do vzorku. Když pípnutí ustane, vyjměte proužek z nádobky.**

#### **DŮLEŽITÉ:**

- **Testovací proužek musí být ponořen do vzorku přesně na 2 sekundy. Kratší ponoření může vést k nedostatečnému vyvolání barvy, zatímco delší ponoření může způsobit, že reagencie na testovacím proužku prosáknou do vzorku, což povede k nesprávným výsledkům.**
- **Udržujte černou značku na testovacím proužku suchou.**
- **Osušte jednu stranu celého testovacího 6 proužku do hedvábného papíru (nebo savého papíru), abyste odstranili přebytečnou moč. Neosušujte přední ani zadní stranu testovacího proužku.**

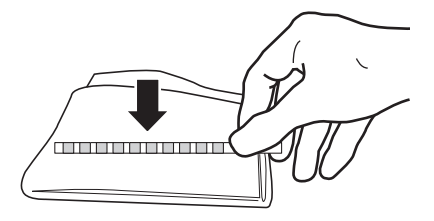

**DŮLEŽITÉ: Chybový kód "E008" se může objevit během odpočítávání v kroku 4 a později, pokud je světlo v místnosti příliš silné na to, aby přístroj načetl testovací proužek. V takovém případě zavřete kryt čtecí jednotky a ujistěte se, že chybový kód zmizel. Časovač bude nadále odpočítávat, takže můžete pokračovat v testování.**

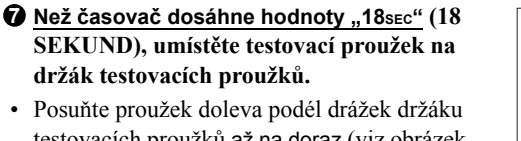

testovacích proužků až na doraz (viz obrázek vpravo dole).

#### **DŮLEŽITÉ:**

- **Dbejte na to, abyste testovací proužek umístili před uplynutím "18SEC" (18 SEKUND). Při hodnotě "17SEC" (17 SEKUND) se držák testovacího proužku začne pohybovat a nebudete již moci umístit testovací proužek na držák.**
- **Nesprávně umístěný testovací proužek může způsobit nesprávné výsledky.**
- Když časovač dosáhne hodnoty "17sec" (17 SEKUND), držák se posune doleva a zase zpět, takže přístroj načte testovací proužek.

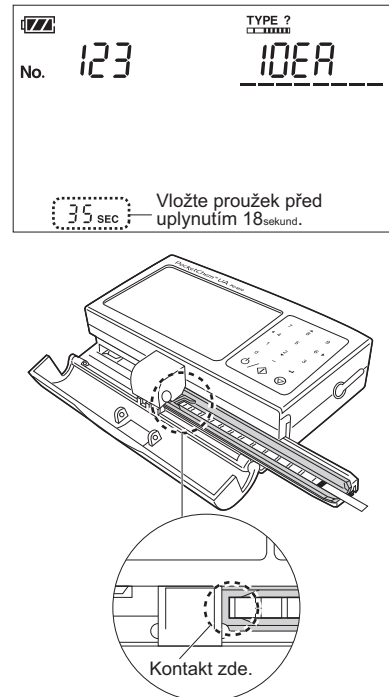

#### **Po dokončení testu se ozve krátké pípnutí. 8 Zkontrolujte výsledek.**

- Viz část "2-7. Př[íklady výsledk](#page-41-0)ů" na straně 2-15.
- Výsledek se vytiskne z tiskárny, pokud je připojena. Vytáhněte papír směrem k sobě a odpovídajícím způsobem jej odřízněte.
- Výsledek bude také přenesen na externí zařízení, pokud je připojeno.

#### **Vyjměte testovací proužek z držáku a zlikvidujte jej. 9**

**Použité testovací proužky zlikvidujte v souladu s místními předpisy pro biologicky nebezpečný odpad.**

**DŮLEŽITÉ: Otřete ulpělý vzorek z držáku testovacích proužků.**

#### **Tím je testování dokončeno.**

- Chcete-li otestovat další vzorek, vraťte se ke kroku 2 na straně [2-10](#page-36-0).
- Pokud byly všechny testy moči dokončeny, umyjte držák testovacích proužků (viz část ["4-1.](#page-55-2) Denní čištění" na straně [4-1\)](#page-55-2).

# <span id="page-39-0"></span>**2-6 Ověřovací měření**

Pokud máte podezření, že získané výsledky jsou nepřesné, použijte ověřovací proužek dodaný s přístrojem, abyste zjistili, zda přístroj funguje správně. Pouzdro na ověřovací proužky obsahuje dva šedé proužky. Pro test použijte kterýkoli z nich.

#### **Umyjte držák testovacích proužků. 1**

• Viz část "[4-1.](#page-55-2) Denní čištění" na straně [4-1.](#page-55-2)

**POZNÁMKA:** Pokud není držák před ověřovacím měřením umytý, může být ověřovací proužek kontaminován a ztratí svou účinnost.

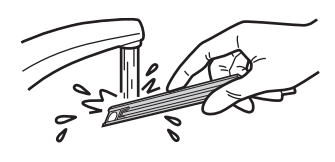

#### **2** Vyberte typ testovacího proužku "C" pro **ověřovací měření.**

• Viz část "2-4-1. Výběr typu testovacího [proužku" na stran](#page-31-1)ě 2-5.

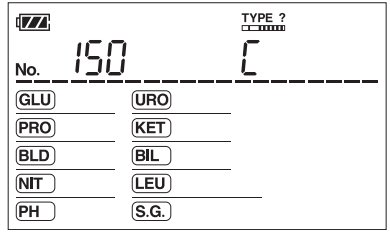

#### **Vyjměte ověřovací proužek z pouzdra. 3**

**DŮLEŽITÉ: Nedotýkejte se povrchu ověřovacího proužku. Ověřovací proužek kontaminovaný kožním mazem může způsobit nesprávné výsledky.**

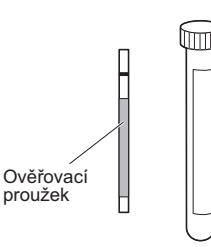

#### **Otevřete kryt čtecí jednotky. 4**

#### $\bigoplus$  Stiskněte tlačítko  $\circlearrowleft/\diamondsuit$  .

• Zazní tři krátká pípnutí, následovaná dlouhým pípnutím.

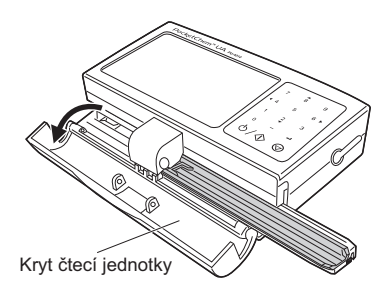

**Zkontrolujte výsledky druhého měření. 9**

#### **V rámci rozsahu:**

Indikuje, že ověřovací proužek použitý pro první ověřovací měření možná nefunguje správně. Dále jej už nepoužívejte.

#### **Mimo rámec rozsahu:**

Indikuje, že přístroj může mít poruchu. Kontaktujte svého distributora.

• Když časovač dosáhne hodnoty "17sec" (17 SEKUND), držák se posune doleva a zase

#### $\bigcirc$  Než časovač dosáhne hodnoty "18 $\mathrm{sec}$ " (18 **SEKUND), umístěte testovací proužek na držák testovacích proužků.**

• Posuňte proužek doleva podél drážek držáku až na doraz.

> **DŮLEŽITÉ: Nesprávně umístěný testovací proužek může způsobit nesprávné výsledky.**

zpět, takže přístroj načte testovací proužek.

Kontakt zde

**Po dokončení testování se ozve krátké pípnutí a výsledky se vytisknou. 7**

**Porovnejte výsledky s rozsahy uvedenými 8 na štítku lahvičky s ověřovacími proužky, abyste zjistili, zda jsou v rámci rozsahu.**

#### **V rámci rozsahu:**

Indikuje, že přístroj funguje správně. Tím je ověřovací měření dokončeno.

#### **Mimo rámec rozsahu:**

Indikuje, že buď přístroj nebo ověřovací proužek možná nefungují správně. Opakujte test s dalším ověřovacím proužkem a přejděte ke kroku 9.

Štítek kvalitativní hodnoty

Normální výsledek ověřovacího měření

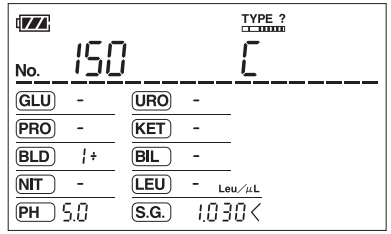

\* Hodnota BLD uváděná na výtisku bude "0,06 mg/dl".

# <span id="page-41-2"></span><span id="page-41-1"></span><span id="page-41-0"></span>**2-7-1 Na displeji**

Následující obrázek je příkladem toho, jak se zobrazí výsledky po testování.

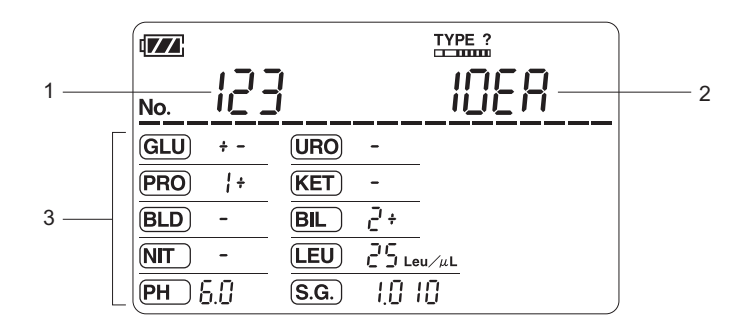

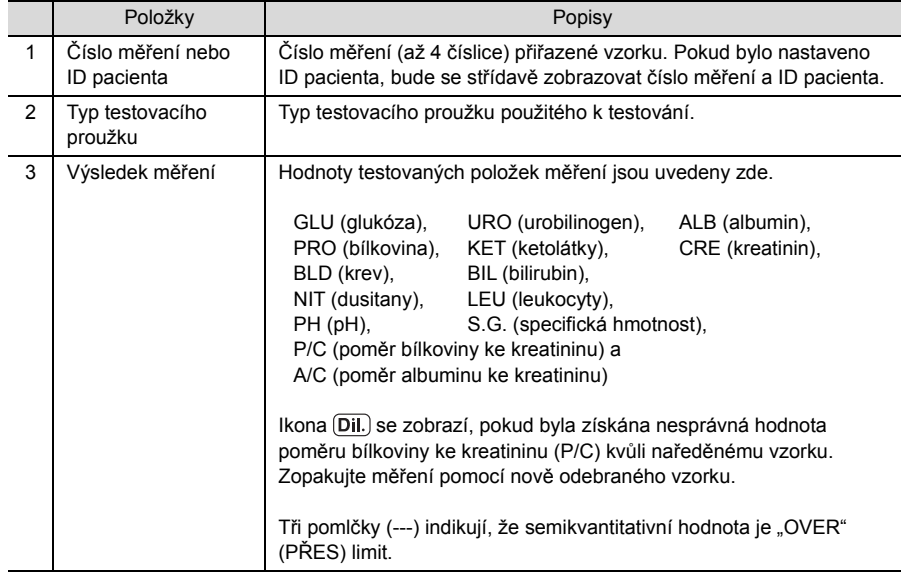

## <span id="page-42-0"></span>**2-7-2 Na výtiscích**

Následující obrázky jsou příklady toho, jak budou vytištěny výsledky.

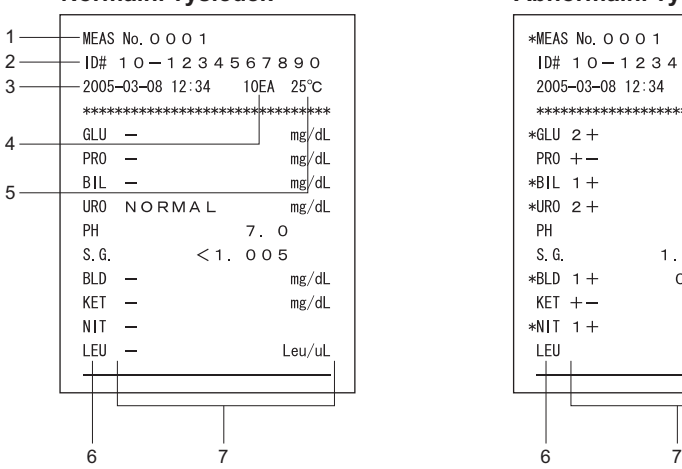

#### **Normální výsledek**

#### **Abnormální výsledek**

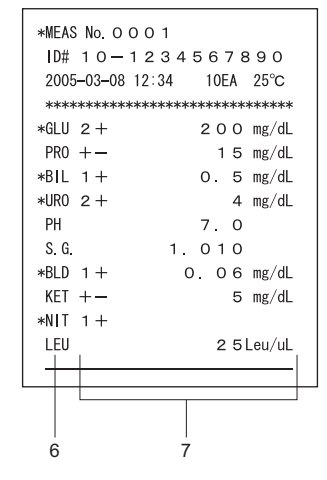

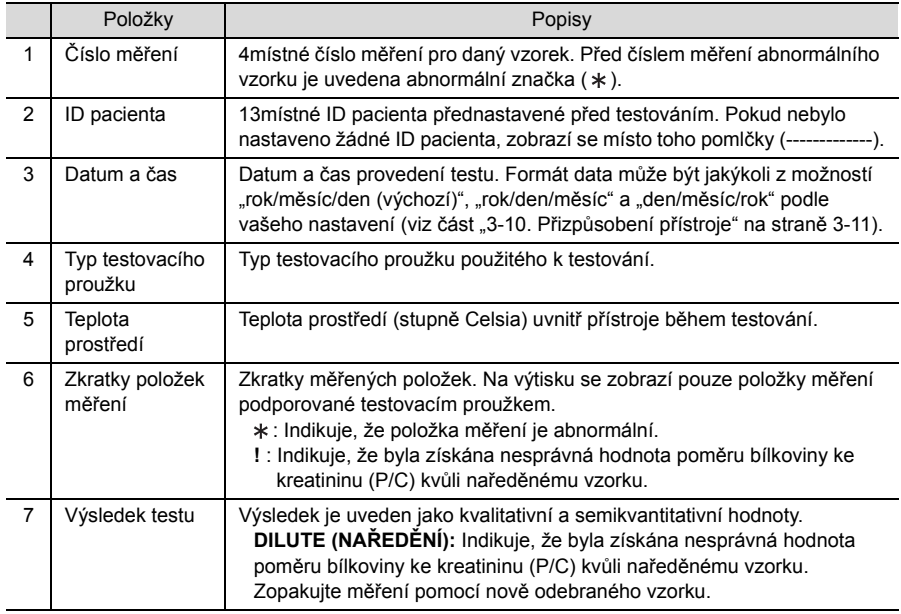

# <span id="page-43-0"></span>**Kapitola 3 Pomocné operace**

Tento přístroj disponuje následujícími pomocnými funkcemi pro správu výsledků nebo přizpůsobení přístroje podle potřeby.

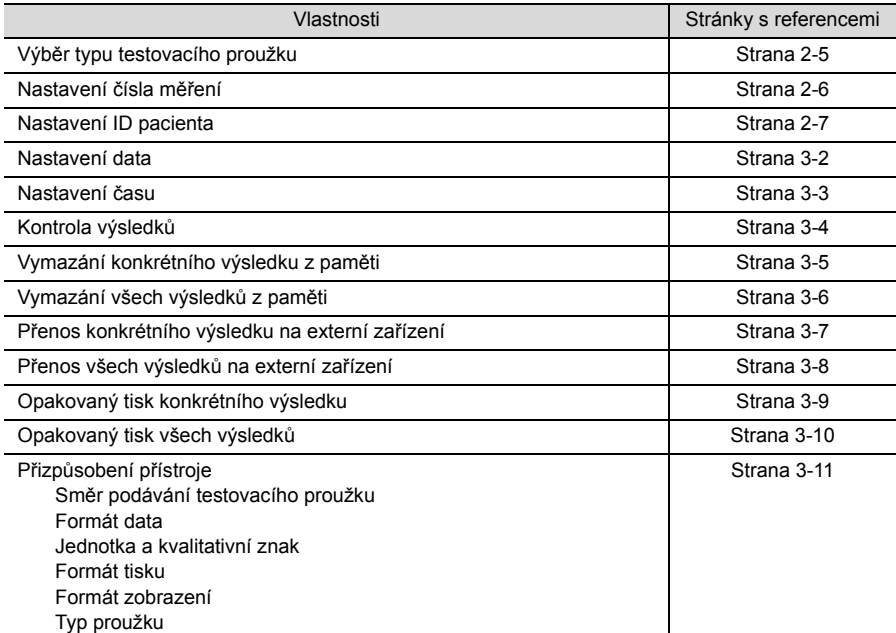

# <span id="page-44-0"></span>**3-1 Nastavení data**

Chcete-li zobrazit nebo upravit datum, použijte následující postup. Datum se ve výchozím stavu zobrazuje ve formátu "rok-měsíc-den" a lze jej změnit na jiný formát, například "měsícden-rok" nebo "den-měsíc-rok" (viz část "3-10. Přizpůsobení př[ístroje" na stran](#page-53-0)ě 3-11).

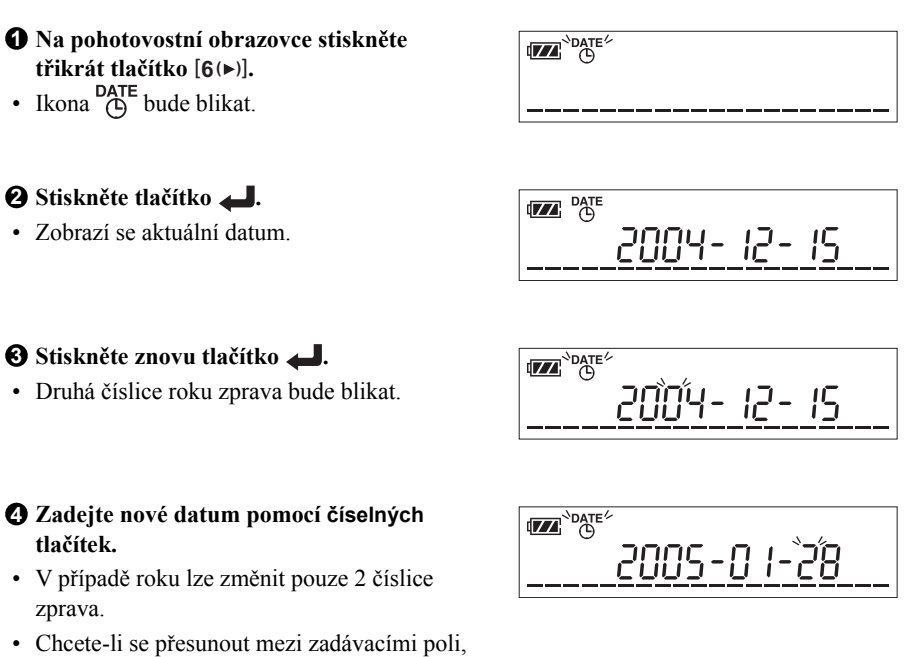

REFERENCE: Chcete-li zrušit zadávání, stiskněte tlačítko ...

#### **Stiskněte tlačítko . 5**

stiskněte tlačítko **pomlčky**.

• Tím potvrdíte své zadání a budete vyzváni k zadání nového času.

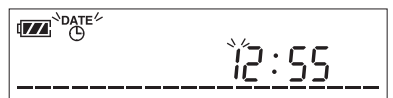

#### **A následně ...**

- Chcete-li upravit čas, přejděte ke kroku 5 v části ["3-2. Nastavení](#page-45-0) času" na další straně.
- Chcete-li se vrátit na pohotovostní obrazovku, stiskněte tlačítko  $\bigotimes$ .

<span id="page-45-0"></span>Chcete-li zobrazit nebo upravit čas, použijte následující postup.

#### **Na pohotovostní obrazovce stiskněte 1 třikrát tlačítko [6(▶)].**

• Ikona  $\overline{P}$ bude blikat.

#### **Stiskněte tlačítko . 2**

• Zobrazí se aktuální datum.

**ITAL** PATE

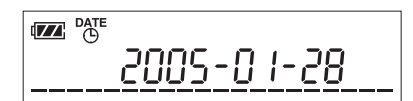

#### **S** Stiskněte tlačítko  $[8(A)]$  nebo  $[2(\triangledown)]$ .

• Zobrazí se aktuální čas.

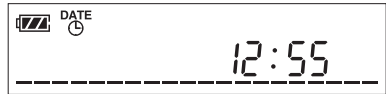

#### **Stiskněte tlačítko . 4**

• Ikona <sub>(b)</sub> a číslice času zcela vlevo budou blikat.

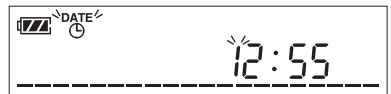

#### **Zadejte nový čas pomocí číselných 5 tlačítek.**

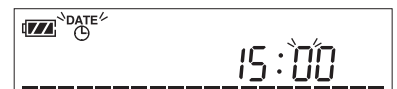

• Chcete-li se přesunout mezi zadávacími poli, stiskněte tlačítko **pomlčky**.

REFERENCE: Chcete-li zrušit zadávání, stiskněte tlačítko ...

#### **Stiskněte tlačítko . 6**

• Tím potvrdíte své zadání a znovu se zobrazí pohotovostní obrazovka.

# <span id="page-46-0"></span>**3-3 Kontrola výsledků**

Až 100 výsledků testů se automaticky ukládá do paměti a lze je podle potřeby vyvolat. Pokud bylo provedeno více než 100 testů, nejstarší výsledek bude nahrazen nejnovějším výsledkem, takže jej již nebude možné zobrazit.

#### **Na pohotovostní obrazovce stiskněte 1**  $\check{\textbf{c}}$ **tyřikrát tlačítko [6(▶)].**

• Ikona  $\leftarrow$  MEM bude blikat.

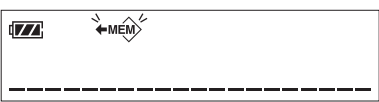

#### **Stiskněte tlačítko . 2**

- Zobrazí se nejnovější výsledek testu.
- Pokud v paměti není žádný výsledek, na displeji se nic nezobrazí.
- Na obrazovce kontroly můžete provést následující.

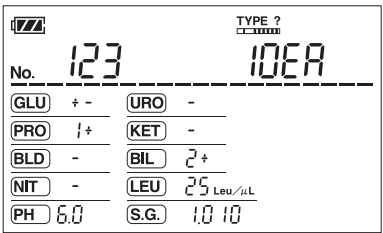

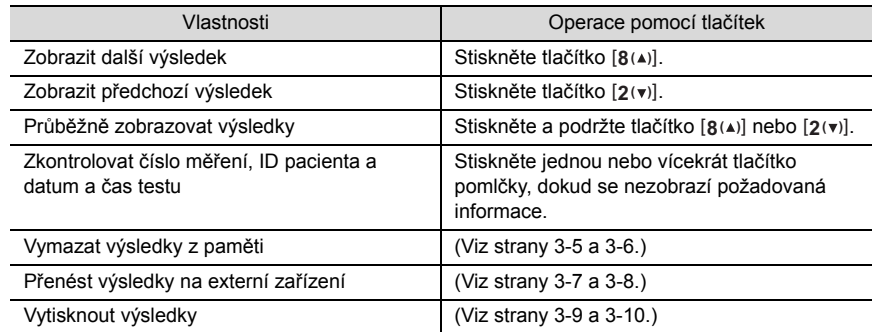

 $\boldsymbol{\Theta}$  Chcete-li se vrátit na pohotovostní obrazovku, stiskněte tlačítko  $\textcircled{\iota}$ 

<span id="page-47-0"></span>Nepotřebné výsledky lze ručně vymazat z paměti. Chcete-li odstranit jeden výsledek po druhém, použijte následující postup. Vezměte na vědomí, že smazané údaje nelze obnovit.

#### **Zobrazte výsledek, který chcete smazat. 1**

• Viz kroky 1 a 2 v části "3-3. Kontrola výsledků[" na stran](#page-46-0)ě 3-4.

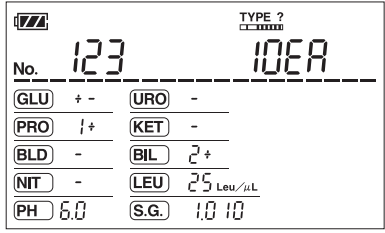

#### **2** Stiskněte jednou tlačítko [6(▶)].

• Pokud je připojena tiskárna, stiskněte dvakrát tlačítko [**6**(►)].

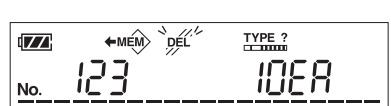

• Ikona *p*<sup>22</sup> bude blikat.

#### **Stiskněte tlačítko . 3**

• Výsledek bude vymazán z paměti a zobrazí se další výsledek. Pokud neexistují žádné další výsledky, znovu se zobrazí pohotovostní obrazovka.

**POZNÁMKA:** Probíhající operaci mazání nelze zrušit.

<span id="page-48-0"></span>

Všechny uložené výsledky lze vymazat jedinou operací. Vezměte na vědomí, že smazané údaje nelze obnovit.

#### **Zobrazte jakýkoli z existujících výsledků. 1**

• Viz kroky 1 a 2 v části "3-3. Kontrola výsledků[" na stran](#page-46-0)ě 3-4.

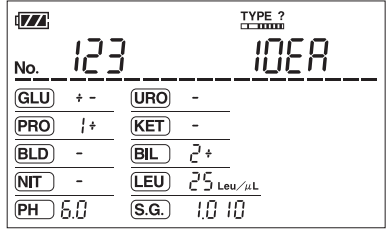

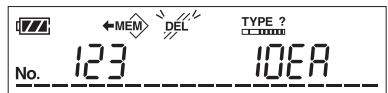

• Ikona *p*<sup>22</sup> bude blikat.

tlačítko [**6**(►)].

#### **Stiskněte čtyřikrát tlačítko pomlčky. 3**

**2** Stiskněte jednou tlačítko [6(▶)].

• Zobrazí se "ALL" (VŠE), což znamená, že všechny výsledky budou vymazány.

• Pokud je připojena tiskárna, stiskněte dvakrát

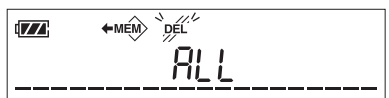

#### **Stiskněte tlačítko . 4**

- Tím se vymažou všechny existující výsledky z paměti.
- Po dokončení zazní krátké pípnutí a zobrazí se pohotovostní obrazovka.

**POZNÁMKA:** Probíhající operaci mazání nelze zrušit.

<span id="page-49-0"></span>**3-6 Přenos konkrétního výsledku na externí zařízení**

Chcete-li přenést existující výsledek v paměti na externí zařízení připojené k přístroji, použijte následující postup.

#### **Zobrazte výsledek, který má být odeslán 1 na externí zařízení.**

• Viz kroky 1 a 2 v části "3-3. Kontrola výsledků[" na stran](#page-46-0)ě 3-4.

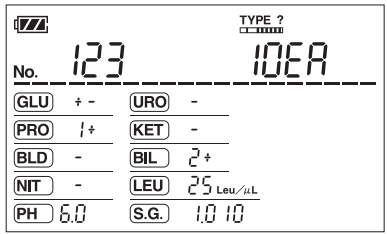

#### **2** Stiskněte dvakrát tlačítko [6(▶)].

• Pokud je připojena tiskárna, stiskněte třikrát tlačítko [**6**(►)].

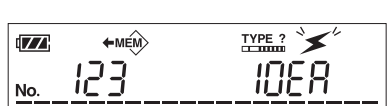

• Ikona  $\blacktriangleright$  bude blikat.

#### **Stiskněte tlačítko . 3**

- Ikona  $\leq$  bude trvale svítit, což znamená, že výsledek se právě přenáší na externí zařízení.
- Po dokončení přenosu ikona  $\leq$ zmizí.

**POZNÁMKA:** Probíhající operaci přenosu nelze zrušit.

<span id="page-50-0"></span>Všechny výsledky v paměti lze najednou přenést na externí zařízení připojené k přístroji.

 $\sqrt{2}$ 

No.

 $+$ мем $>$ 

123

#### **Zobrazte jakýkoli z výsledků v paměti. 1**

• Viz kroky 1 a 2 v části "3-3. Kontrola výsledků[" na stran](#page-46-0)ě 3-4.

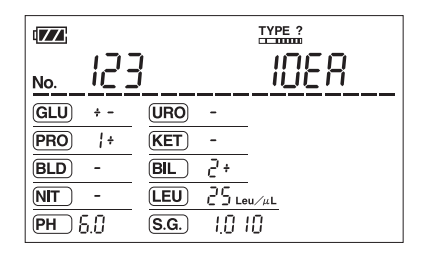

TYPE ?

#### **2** Stiskněte dvakrát tlačítko [6(▶)].

- Pokud je připojena tiskárna, stiskněte třikrát tlačítko [6(►)].
- Ikona  $\leq$  bude blikat.

#### **Stiskněte čtyřikrát tlačítko pomlčky. 3**

• Zobrazí se "ALL" (VŠE), což znamená, že všechny výsledky budou přeneseny.

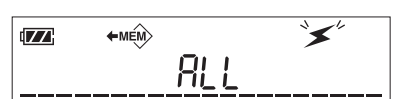

#### **Stiskněte tlačítko . 4**

- Ikona  $\blacktriangleright$  bude trvale svítit, což znamená, že výsledky se právě přenášejí na externí zařízení.
- Po dokončení zazní krátké pípnutí a zobrazí se pohotovostní obrazovka.

REFERENCE: Chcete-li zrušit přenos, stiskněte tlačítko (). Přístroj přenese aktuální výsledek před úplným zastavením operace.

# <span id="page-51-0"></span>**3-8 Opakovaný tisk konkrétního výsledku**

Chcete-li vytisknout existující výsledek v paměti, když je k přístroji připojena tiskárna, použijte následující postup. Ujistěte se, že tiskárna je správně připojena k elektrické zásuvce.

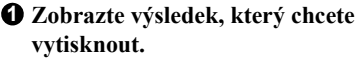

• Viz kroky 1 a 2 v části "3-3. Kontrola výsledků[" na stran](#page-46-0)ě 3-4.

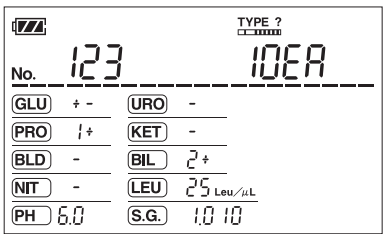

#### **2** Stiskněte jednou tlačítko [6(▶)].

• Ikona **bude blikat**.

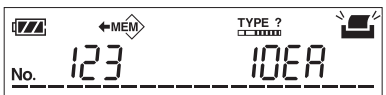

#### **Stiskněte tlačítko . 3**

• Ikona **bude trvale svítit**, což znamená, že výsledek se právě tiskne.

**POZNÁMKA:** Probíhající operaci tisku nelze zrušit.

# <span id="page-52-0"></span>**3-9 Opakovaný tisk všech výsledků**

Všechny výsledky uložené v paměti lze vytisknout v jediné operaci, když je k přístroji připojena tiskárna. Ujistěte se, že tiskárna je připojena k elektrické zásuvce.

#### **Zobrazte jakýkoli z výsledků v paměti. 1**

• Viz kroky 1 a 2 v části "3-3. Kontrola výsledků[" na stran](#page-46-0)ě 3-4.

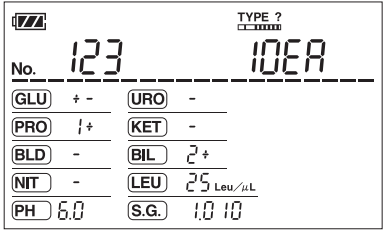

#### **2** Stiskněte jednou tlačítko [6(▶)].

• Ikona **bude blikat**.

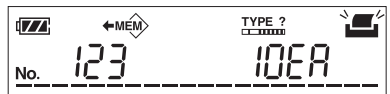

#### **Stiskněte čtyřikrát tlačítko pomlčky. 3**

• Zobrazí se "ALL" (VŠE), což znamená, že všechny výsledky budou vytištěny.

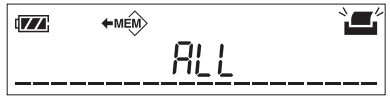

#### **Stiskněte tlačítko . 4**

- Ikona  $\Box$ bude trvale svítit a výsledky se vytisknou s nejnovějším výsledkem jako prvním.
- Po dokončení zazní krátké pípnutí a zobrazí se pohotovostní obrazovka.

REFERENCE: Chcete-li zrušit tisk, stiskněte tlačítko . Tiskárna vytiskne aktuální výsledek před úplným zastavením.

# <span id="page-53-1"></span><span id="page-53-0"></span>**3-10 Přizpůsobení přístroje**

Na tomto přístroji jsou k dispozici "speciální parametry", které vám umožňují přizpůsobit si přístroj podle potřeby. Změny nastavení těchto parametrů zůstávají v platnosti i po vypnutí a zapnutí napájení.

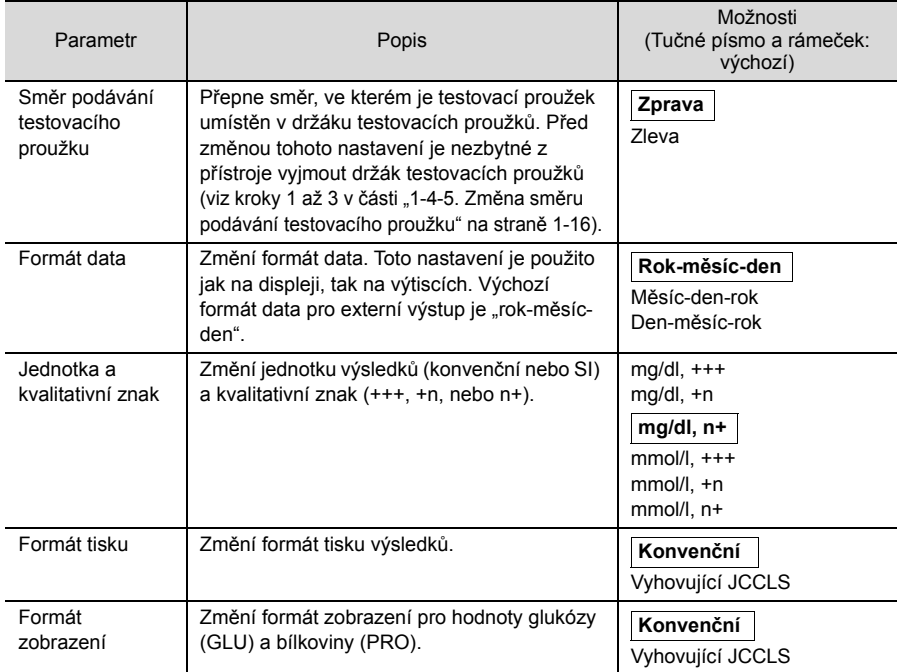

#### **Zapněte napájení. 1**

#### **Stiskněte dvakrát tlačítko . 2** [**9**]

• Zobrazí se obrazovka speciálních parametrů (zobrazená v kroku 3).

#### **Nastavte nové hodnoty parametrů pomocí číselných tlačítek. 3**

• Viz níže uvedená tabulka. Nové hodnoty postačí zadat pouze u požadovaných parametrů.

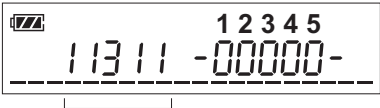

Aktuální nastavení

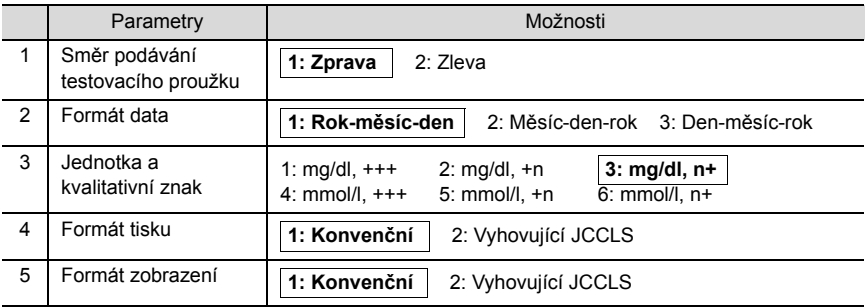

REFERENCE:

- Pokud například zadáte "23211", přístroj se nastaví na "podávání testovacího proužku zleva, den-měsíc-rok, mg/dl, +n, konvenční a konvenční".
- Chcete-li vymazat číslo jednu číslici po druhé, stiskněte a uvolněte tlačítko . Chcete-li vymazat celý záznam, stiskněte a podržte tlačítko o po dobu jedné sekundy.

#### **Stiskněte tlačítko . 4**

• Tím potvrdíte svá zadání a znovu se zobrazí pohotovostní obrazovka.

# <span id="page-55-0"></span>**Kapitola 4 Údržba**

Tato část popisuje, jak čistit součásti přístroje.

- **Během údržby používejte ochranné rukavice, abyste zabránili expozici patogenním mikrobům.**
- **Použité testovací proužky, hadřík a ochranné rukavice zlikvidujte v souladu s místními předpisy pro biologicky nebezpečný odpad.**

### <span id="page-55-2"></span><span id="page-55-1"></span>**4-1 Denní čištění: držák testovacích proužků, základna držáku a vodicí lišty**

Vzorky mohou během testování ulpět na držáku testovacích proužků a při měření více vzorků se na držáku mohou usazovat kontaminanty. Po dokončení všech testů pro daný den umyjte držák, základnu držáku, vodicí lišty a kluzné plochy. Tento postup použijte také v případě, že se na obrazovce zobrazí chybový kód "E001". V této části se předpokládá, že směr testovacího proužku je nastaven na podávání "zprava (výchozí)" (viz strana [1-16](#page-23-1)).

#### **Zapněte napájení. 1**

• Držák testovacích proužků se vysune z pravé strany přístroje.

**Otevřete kryt čtecí jednotky. 2**

#### **Stiskněte a podržte tlačítko . 3** [**6( )**]

• Držák testovacích proužků se mírně posune doprava, dokud se neobjeví kovový výstupek.

**Posuňte základnu držáku testovacích 4proužků doprava a vyjměte ji.**

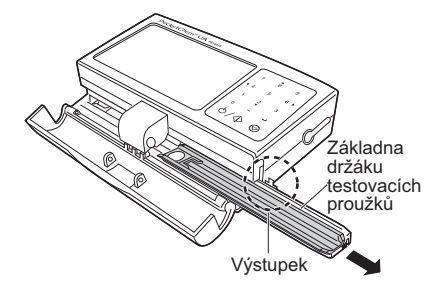

#### **Vypněte napájení. 5**

• V případě provozu na střídavý proud odpojte kabel AC adaptéru od přístroje.

**POZNÁMKA:** Nezapomeňte vypnout napájení. Čištění vodicích lišt při zapnutém napájení může přístroj poškodit.

#### **Vyjměte držák testovacích proužků ze základny držáku testovacích proužků. 6**

• Posuňte držák testovacích proužků cca. 20 mm doprava, aby se odemkl. Zvedněte držák a nenarazte přitom do základny držáku.

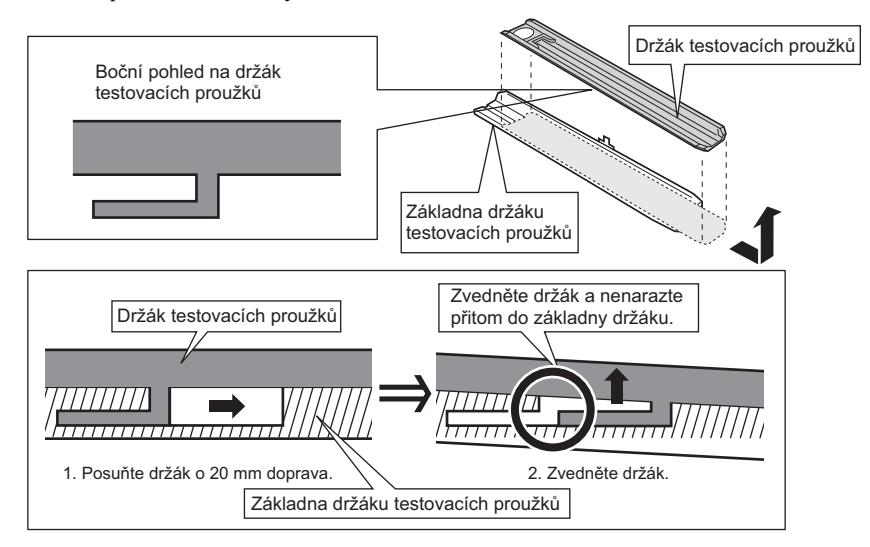

#### **Umyjte držák testovacích proužků a 7 základnu držáku testovacích proužků.**

• Očistěte držák a základnu držáku neutrálním čisticím prostředkem a opatrně smyjte tekoucí vodou ulpělou moč. Pomocí měkkého hadříku otřete vodu z držáku a základny držáku a zcela je osušte.

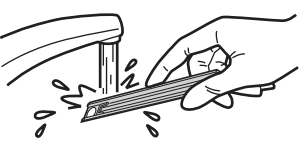

#### **Otřete nečistoty z drážek vodicích lišt. 8**

• Použijte měkký hadřík nebo vatovou tyčinku navlhčenou neutrálním čisticím prostředkem zředěným vodou, abyste otřeli nečistoty z vodicích lišt. Pomocí měkkého hadříku otřete vodu a vodicí lišty zcela osušte.

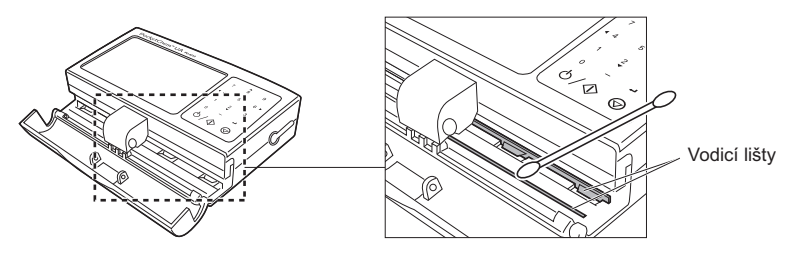

#### **Otřete nečistoty z kluzných ploch. 9**

- Setřete nečistoty na kluzných plochách (černé plochy ve zvětšeném zobrazení níže) čtecí jednotky pomocí tamponu navlhčeného zředěným neutrálním čisticím prostředkem. Pohybujte tamponem ve směru šipek, jak je znázorněno níže.
- Osušte plochy suchým tamponem

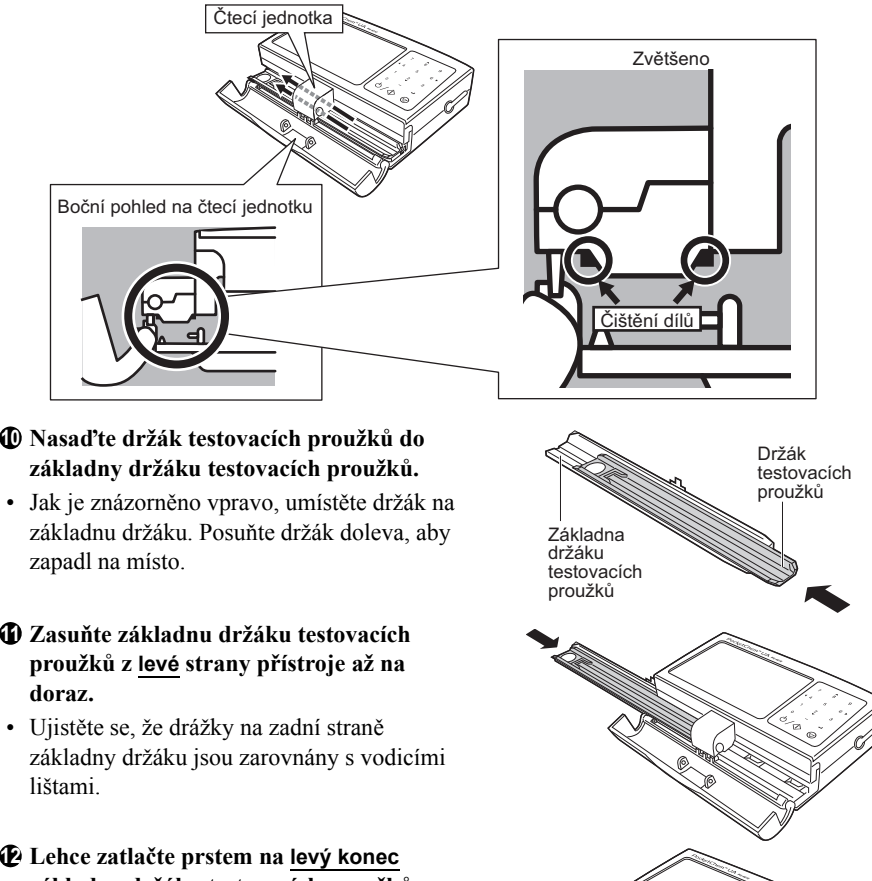

#### <span id="page-57-0"></span>**základny držáku testovacích proužků doprava a zapněte napájení.**

• Ujistěte se, že dojde k zapnutí napájení a automatickému vytažení základny držáku do polohy vpravo, jak je znázorněno na obrázku, a uvolněte základnu držáku.

REFERENCE: Pokud se základna držáku nevytáhne a zobrazí se chybový kód "E001", stiskněte tlačítko <sub></sub><sub>O</sub>, abyste chybu vymazali. Při stisknutí a podržení tlačítka [6(▶)] lehce zatlačte levý konec základny držáku doprava. Základna držáku bude poté vtažena do přístroje. Uvolněte tlačítko [6(▶)], když je kovový výstupek zcela schovaný uvnitř přístroje. Při provádění dalšího měření se držák automaticky přesune na místo.

<span id="page-58-1"></span><span id="page-58-0"></span>Pokud se zobrazí chybový kód "E002" nebo "E003", očistěte čtecí jednotku.

#### **Vyjměte základnu držáku testovacích proužků z přístroje. 1**

• Viz kroky 1 až 4 v části ["4-1. D](#page-55-1)enní čištění" na straně [4-1.](#page-55-1)

#### **Vypněte napájení. 2**

• V případě provozu na střídavý proud odpojte kabel AC adaptéru od přístroje.

**POZNÁMKA:** Nezapomeňte vypnout napájení. Čištění čtecí jednotky při zapnutém napájení může přístroj poškodit.

#### **Najděte čisticí otvor na spodní straně 3 přístroje.**

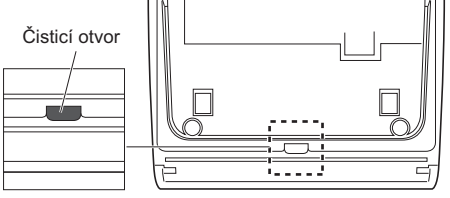

Spodní strana přístroje

#### **Vložte vatovou tyčinku do čisticího otvoru 4 a otřete nečistoty ze snímače.**

• Při čištění se ujistěte, že se špička tyčinky dotýká snímače.

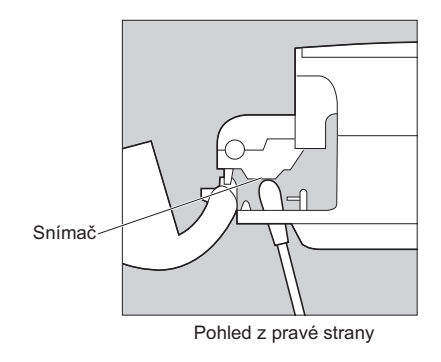

#### **Nasaďte základnu držáku testovacích proužků do přístroje. 5**

• Viz kroky 10 a 11 v části "[4-1.](#page-55-1) Denní čištění" na straně [4-3.](#page-57-0)

# <span id="page-59-0"></span>**4-3 Čištění vnějšího povrchu**

- Vnější povrch analyzátoru lze čistit měkkým hadříkem navlhčeným destilovanou vodou.
- Abyste předešli poškození, nepoužívejte k čištění přístroje chemická rozpouštědla, maziva, oleje, tuky ani silikonové spreje.
- Obrazovku displeje lze podle potřeby očistit otřením měkkým neabrazivním hadříkem navlhčeným ve vodě.

# <span id="page-60-2"></span><span id="page-60-1"></span><span id="page-60-0"></span>**5-1 Když dojde k chybě**

Pokud je s přístrojem něco v nepořádku, na displeji (a také na výtisku, pokud používáte tiskárnu) uvidíte chybový kód. V následující tabulce naleznete informace k vyřešení chyby přístroje. Pokud chyba přetrvává, kontaktujte svého distributora.

**DŮLEŽITÉ: Pokud se zobrazí chybový kód, vymažte chybu a opakujte testování s novým testovacím proužkem. Pokud od ponoření testovacího proužku do vzorku uplynula určitá doba, můžete získat nesprávné výsledky.**

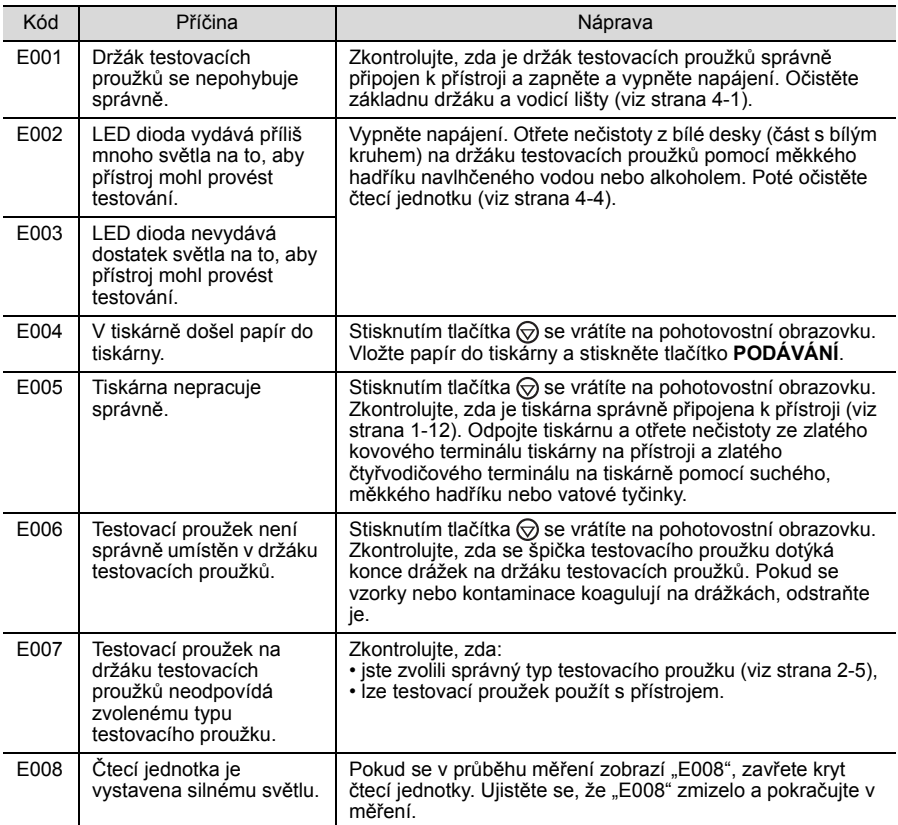

# <span id="page-61-1"></span><span id="page-61-0"></span>**6-1 Dodatek**

#### **Rozdíly mezi lidským okem a přístrojovou optikou**

Mezi barvami, které vnímá lidské oko, a barvami, které jsou detekovány optickým systémem jakéhokoli přístroje, jsou přirozené rozdíly. Lidské oko je schopno detekovat nepatrné rozdíly v odstínu a velmi malé oblasti barev; umělé optické systémy jsou méně citlivé na takové malé změny. Na druhou stranu, přístrojová optika je schopna detekovat určité barvy, které jsou pro lidské oko maskovány jinými barvami nebo jsou s nimi smíchány.

Z tohoto důvodu nemusí dojít k přesné shodě mezi vizuálními výsledky a výsledky přístroje. Existuje však obecně shoda v rámci jednoho vizuálního bloku nebo hlášené úrovně, přičemž je stejná nebo lepší než shoda mezi dvěma vizuálními posuzovateli.

# <span id="page-62-1"></span><span id="page-62-0"></span>**6-2-1 Analytické funkce**

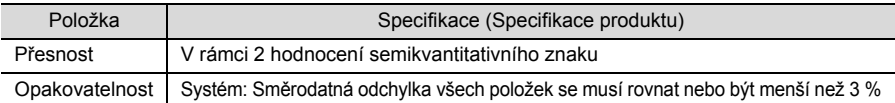

# <span id="page-62-2"></span>**6-2-2 Klinické funkce**

V systému PocketChem UA PU-4010 se výsledky měření pH, kreatininu a specifické hmotnosti používají jako pomůcka při posuzování dalších položek měření. Výsledek měření ALB se používá klinicky s využitím výsledku výpočtu poměru A/C s CRE. Proto zde nejsou popsány Pozitivní procentuální shoda, Negativní procentuální shoda, Celková procentuální shoda ohledně pH, kreatininu, specifické hmotnosti a albuminu.

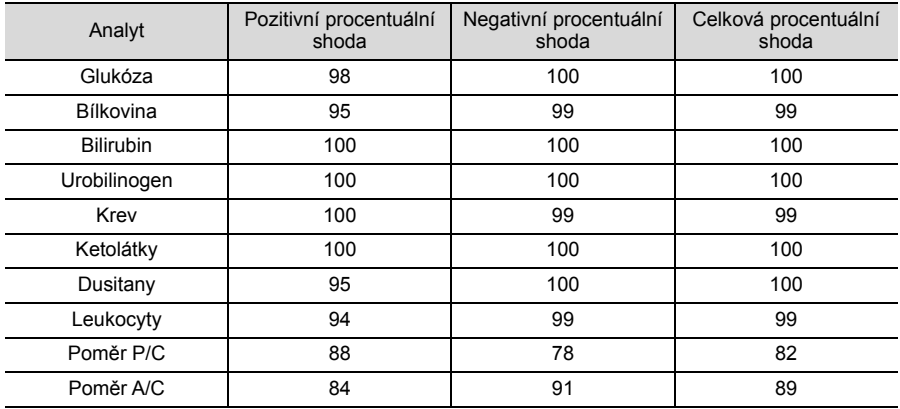

[Poměr A/C] vs. systém kvantitativního měření H7070 [Jiný než poměr A/C] vs. AUTION MAX AX-4280

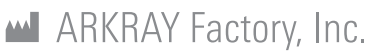

1480 Koji, Konan-cho, Koka-shi Shiga 520-3306, JAPAN https://www.arkray.co.jp/script/mailform/ afc-contact eng

# ERIKRAY Europe, B.V.

1183 AT Amstelveen, THE NETHERLANDS Pokud potřebujete technickou podporu, kontaktujte ARKRAY Europe, B.V. TEL: +31-20-545-24-50 FAX: +31-20-545-24-59

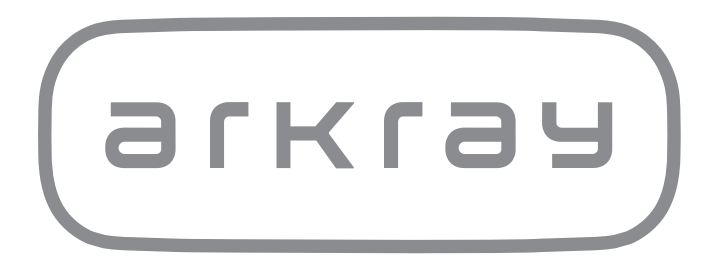